## шагов к успеху

### **1. Определите необходимый вам тип сообщества**

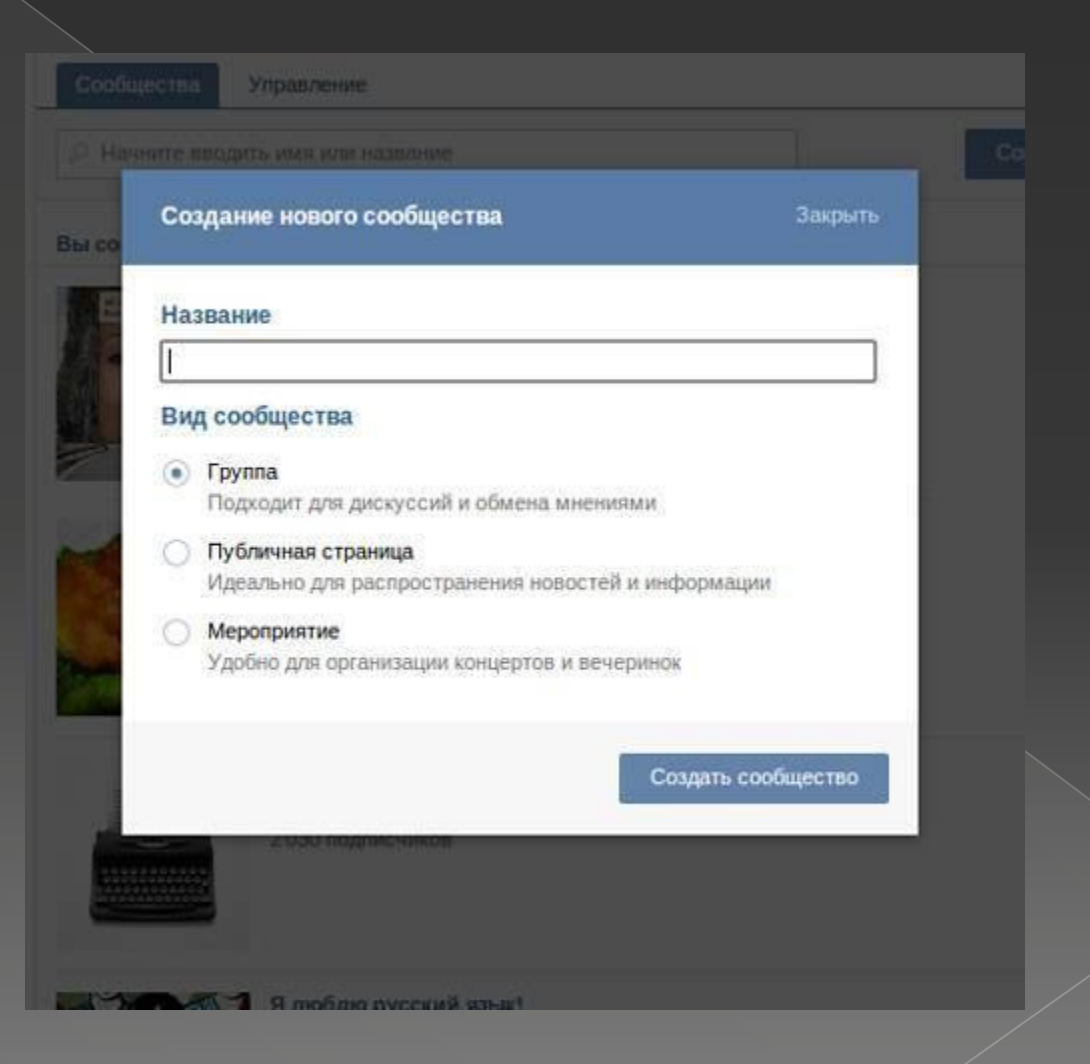

## 2. Выберите подходящий тип страницы

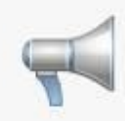

Создание официальной страницы

Страница поможет Вам быть в контакте со своими клиентами или поклонниками

#### Название страницы

Публичная страница непубличного общества анонимных маркетологов

Вы сможете изменить название страницы в любое время

#### Тип страницы

Место или небольшая компания

Кафе, торговый центр, кинотеатр, музей

Компания, организация или веб-сайт  $\left( \bullet \right)$ 

«Яндекс», «Ведомости», «Врачи без границ», МГУ

Известная личность или коллектив

Дмитрий Медведев, «Сплин», Валерия

Произведение или продукция

Фильм, музыкальный альбом, книга, дезодорант

Я являюсь официальным представителем и принимаю Правила пользования сайтом

Создать страницу

# 3. Создайте описание страницы

#### Оно должно включать ключевые фразы  $\odot$

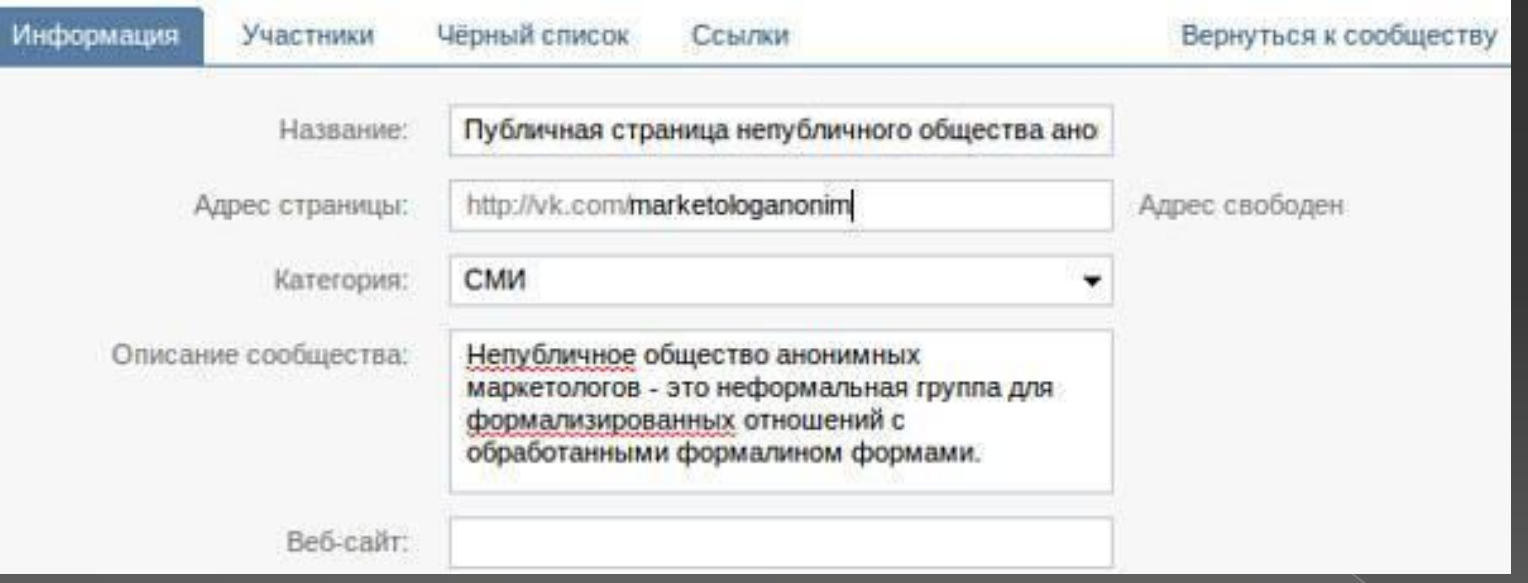

## **4. Выберите оптимальные настройки**

- ⦿ Поставьте галочку напротив разделов, в которых вы будете публиковать контент.
- ⦿ Настройте экспорт постов в Twitter.
- ⦿ Укажите адрес сайта.
- **◎ Придумайте короткий и запоминающийся** URL страницы.

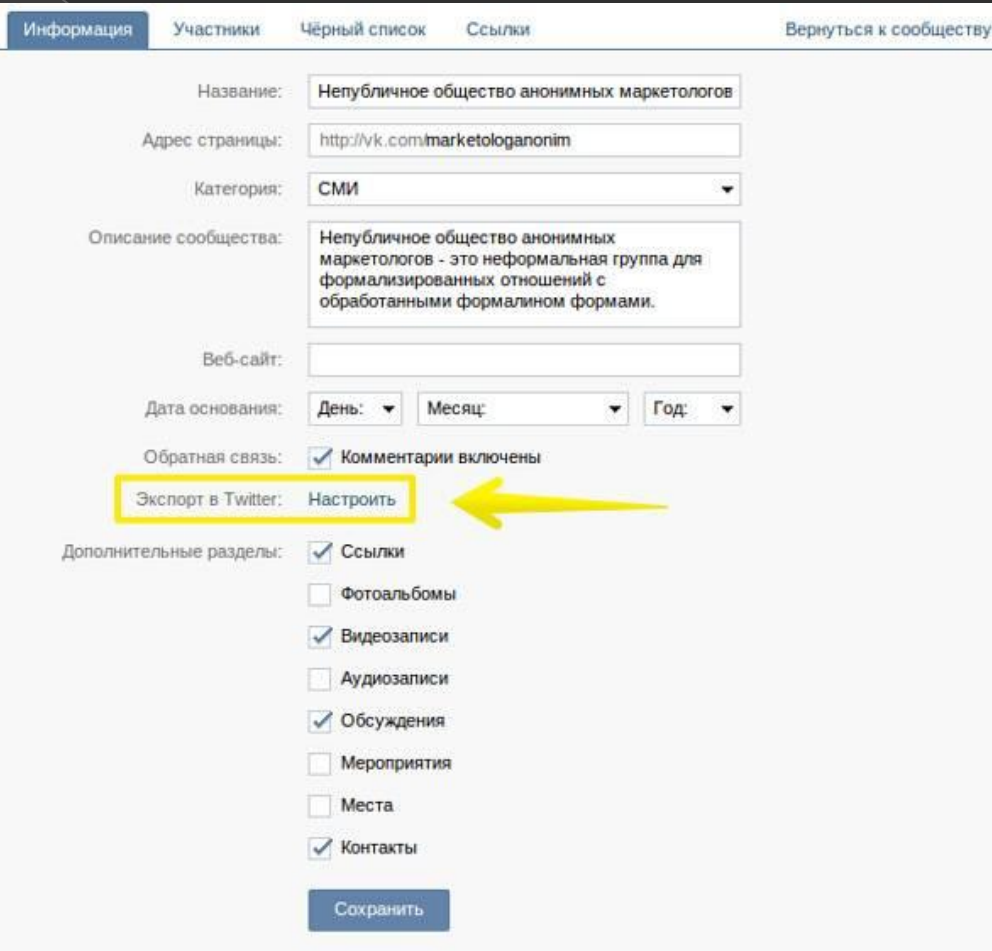

# **5. Загрузите фото**

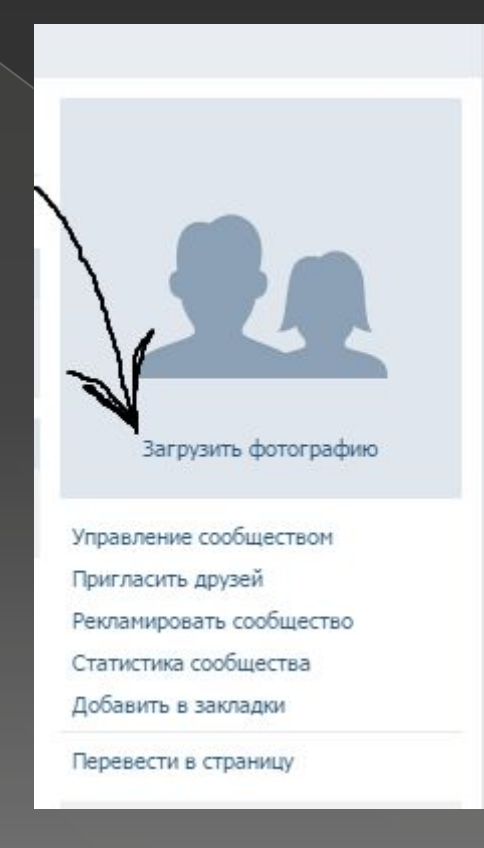

## **6. Расскажите друзьям о странице**

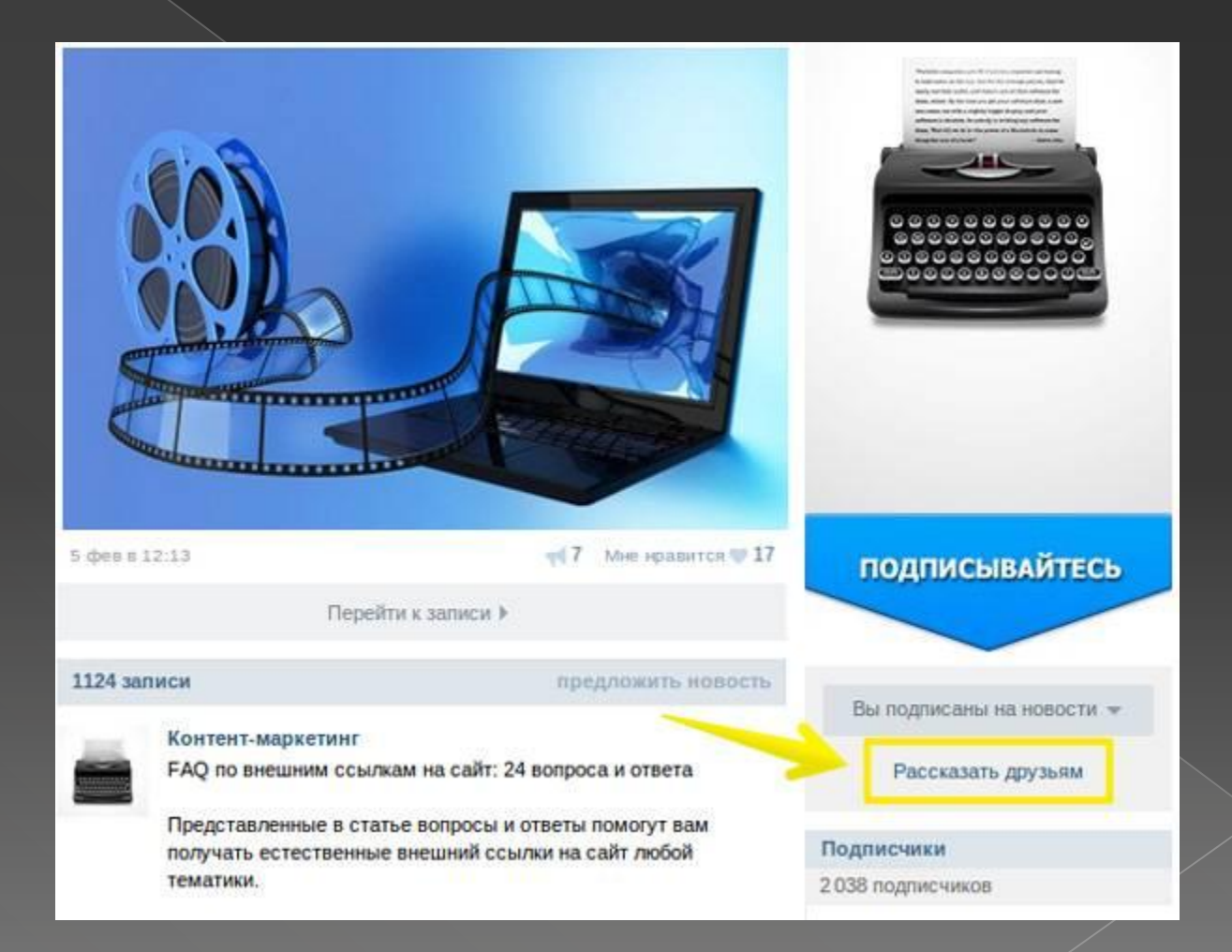

### ⦿ **7. Предложите друзьям подписаться на страницу**

⦿ **8. Укажите URL страницы в контактных данных на личной странице**

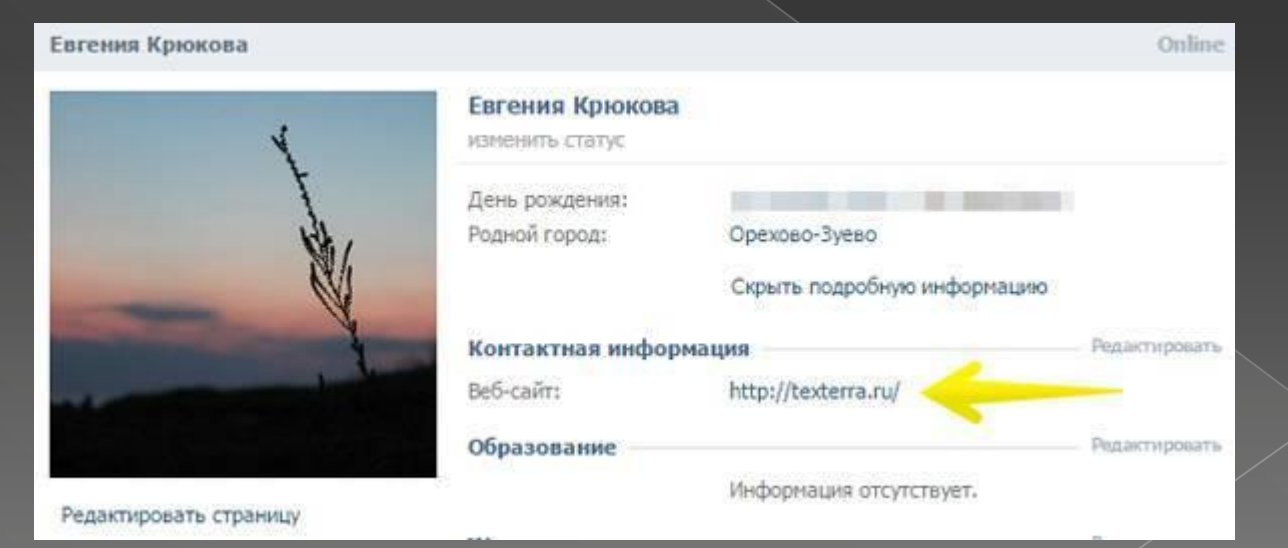

## **9. Публикуйте интересный и полезный контент**

**◎ это ваш основной инструмент** привлечения подписчиков

## 10. Используйте функцию запланированных публикаций

- пользуйтесь функцией «Таймер»:
- выберите опции «Прикрепить другое таймер»;
- выберите время публикации и нажмите кнопку «В очередь».

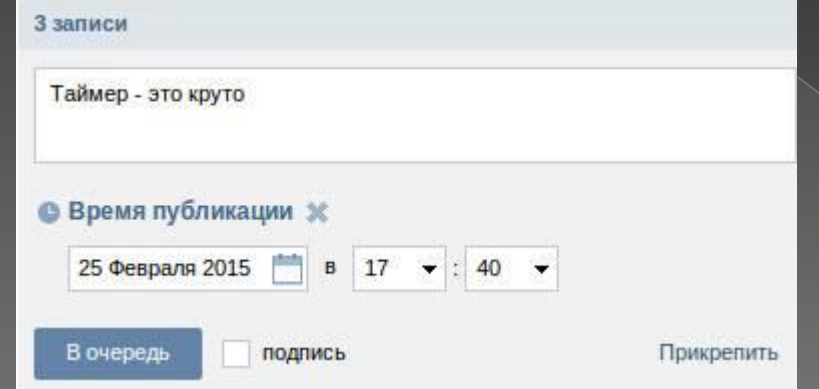

## 11. Стимулируйте пользователей создавать **КОНТЕНТ**

- ⊙ Сообщите подписчикам, что они могут опубликовать собственный контент, воспользовавшись функцией «Предложить новость».
- Объясните, что принимаете только релевантные тематике странице публикации.

**12. Рекламируйте страницу 13. Публикуйте рекламу в сообществах, популярных среди представителей вашей целевой аудитории 14. Публикуйте актуальное видео**

**15. Анализируйте статистические данные**

- ⦿ В разделе «Статистика страницы» администратору паблика доступны вкладки «Посещаемость», «Охват» и «Активность».
- ⦿ На вкладке «Посещаемость» уделяйте внимание данным о просмотрах и уникальных посетителях.

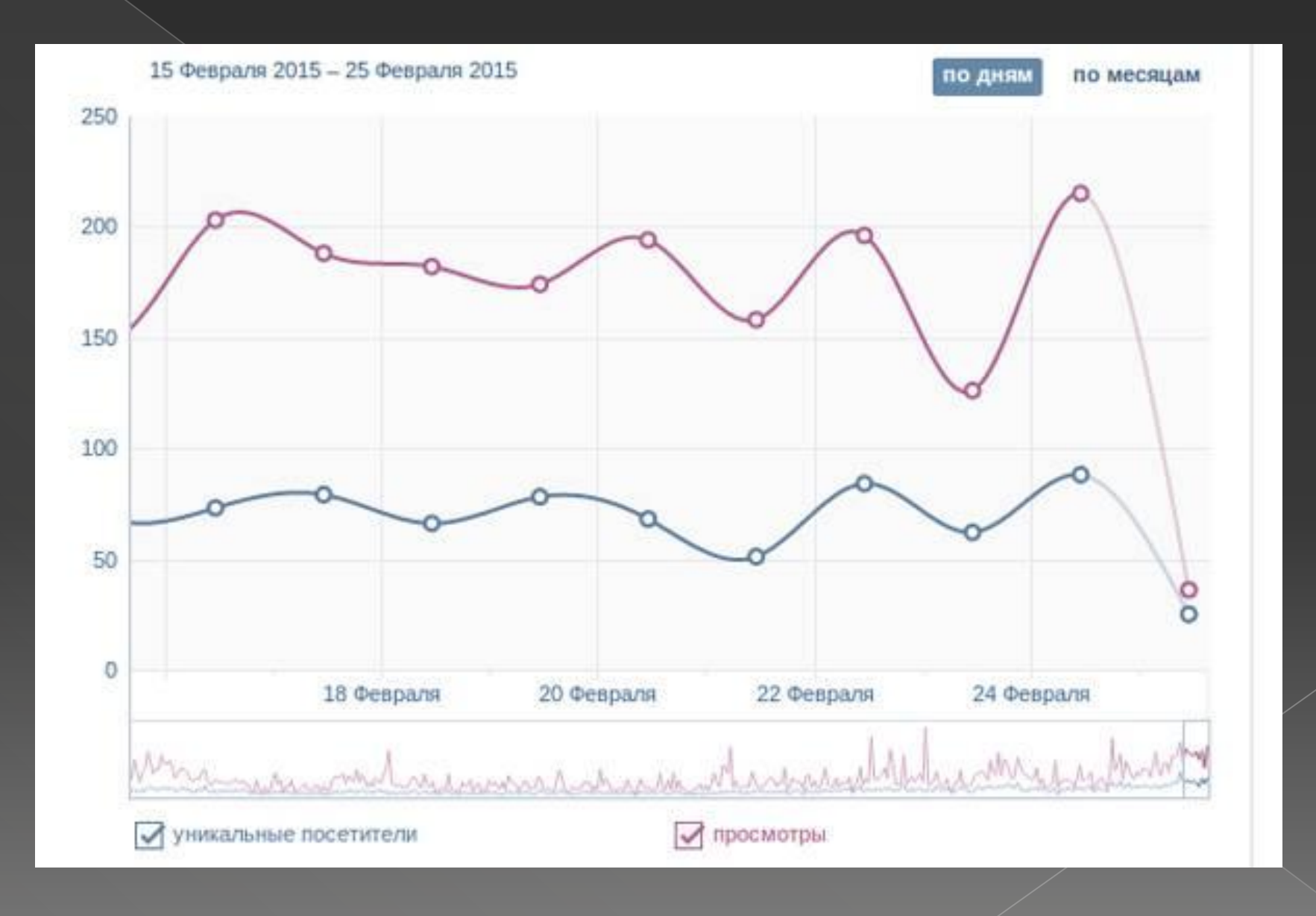

## Следите за возрастными характеристиками аудитории и географией посещений.

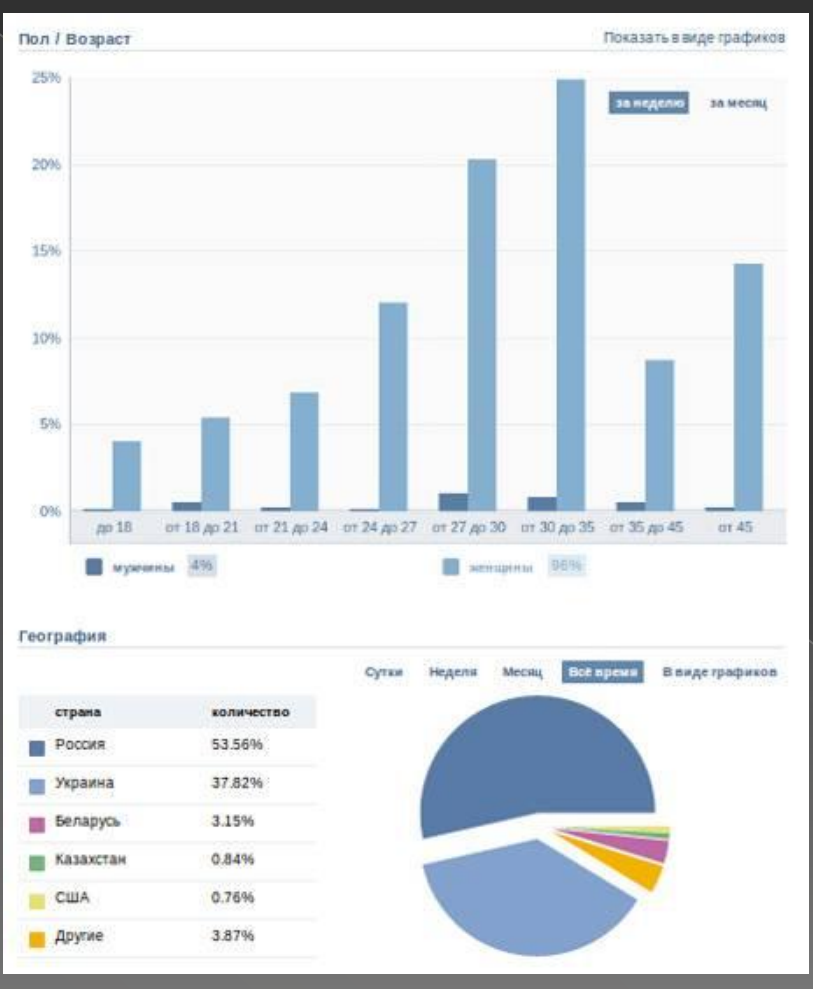

### Также вам нужны данные об источниках переходов и подписавшихся/отписавшихся пользователях.

 $2.5$ 

18 Февраля

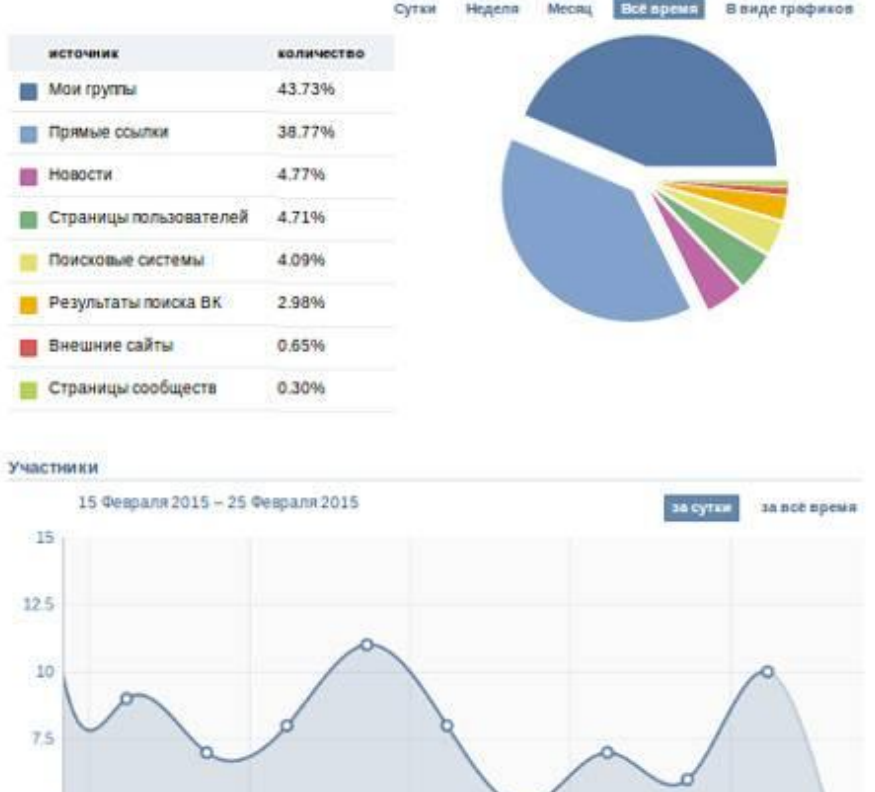

20 Февраля

22 Octipars

24 Ceepans

# Используйте бесплатное приложение «Дизертир»

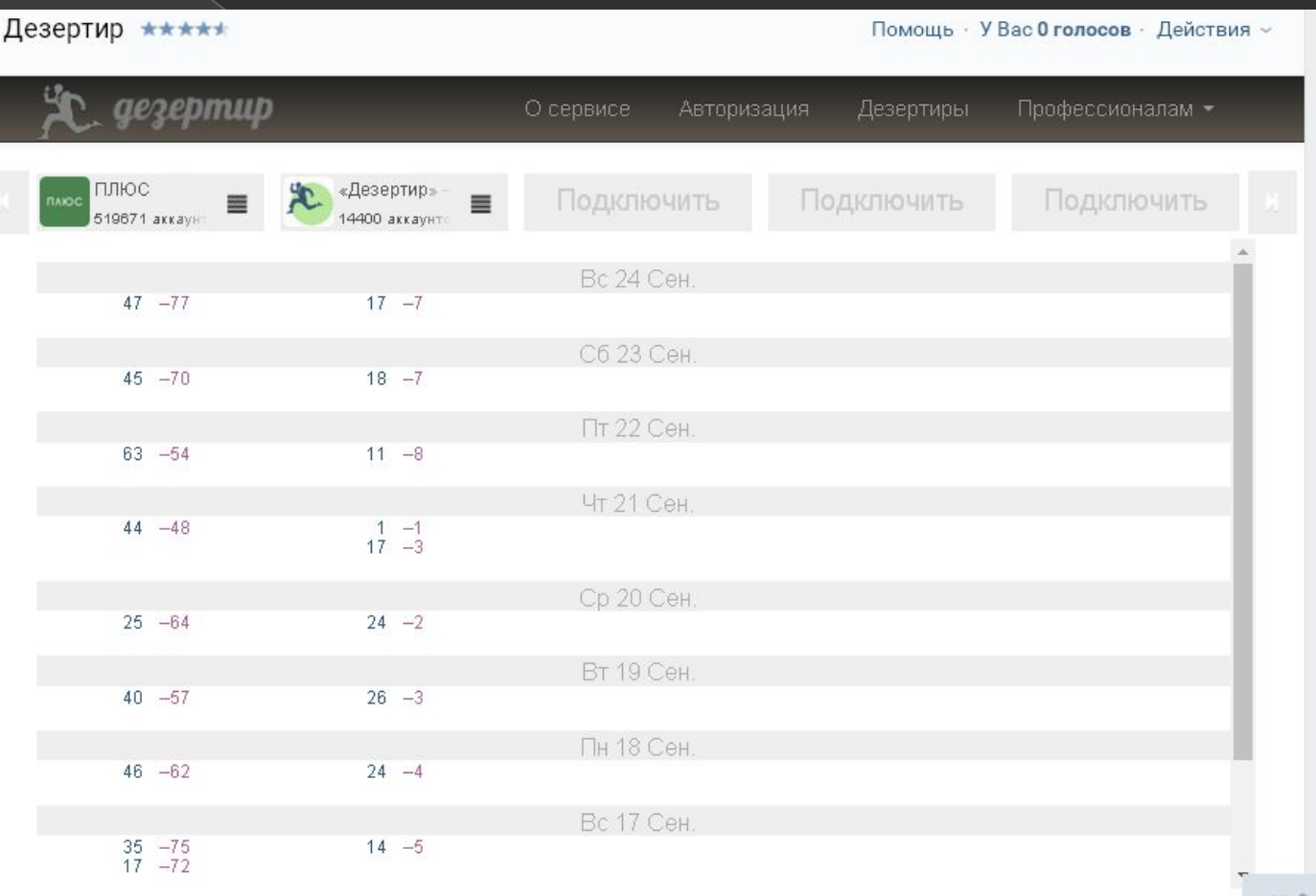

123 晶

### Еще про статистику

- **◎ Вкладка «Охват» поможет оценить,** сколько пользователей просматривают ваши публикации.
- **◎ Вкладка «Активность» поможет вам** оценивать поведение пользователей.

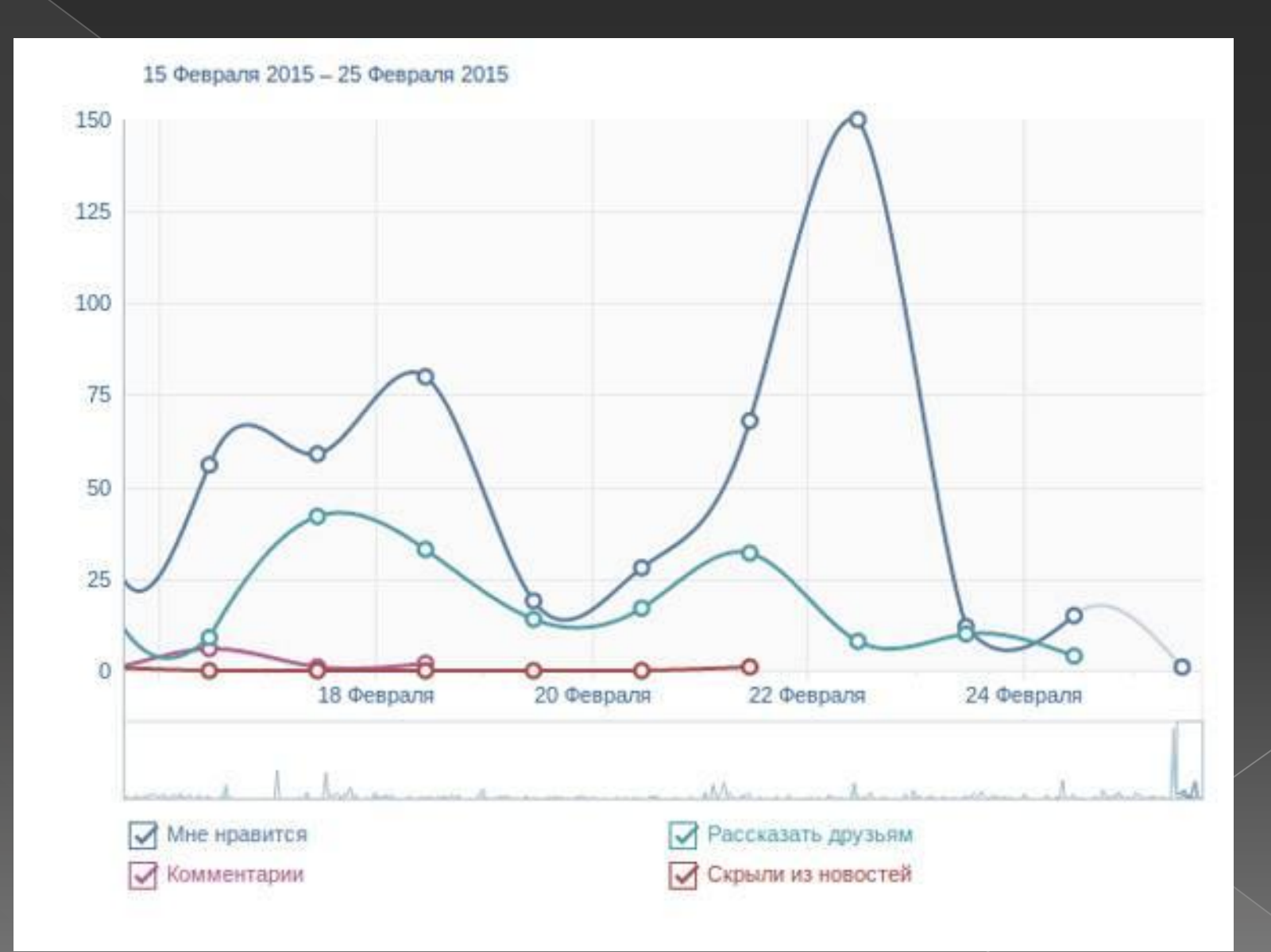

Если вас не устраивают стандартные статистические отчеты...

Бесплатный сервис SocialStats.ru  $\odot$ 

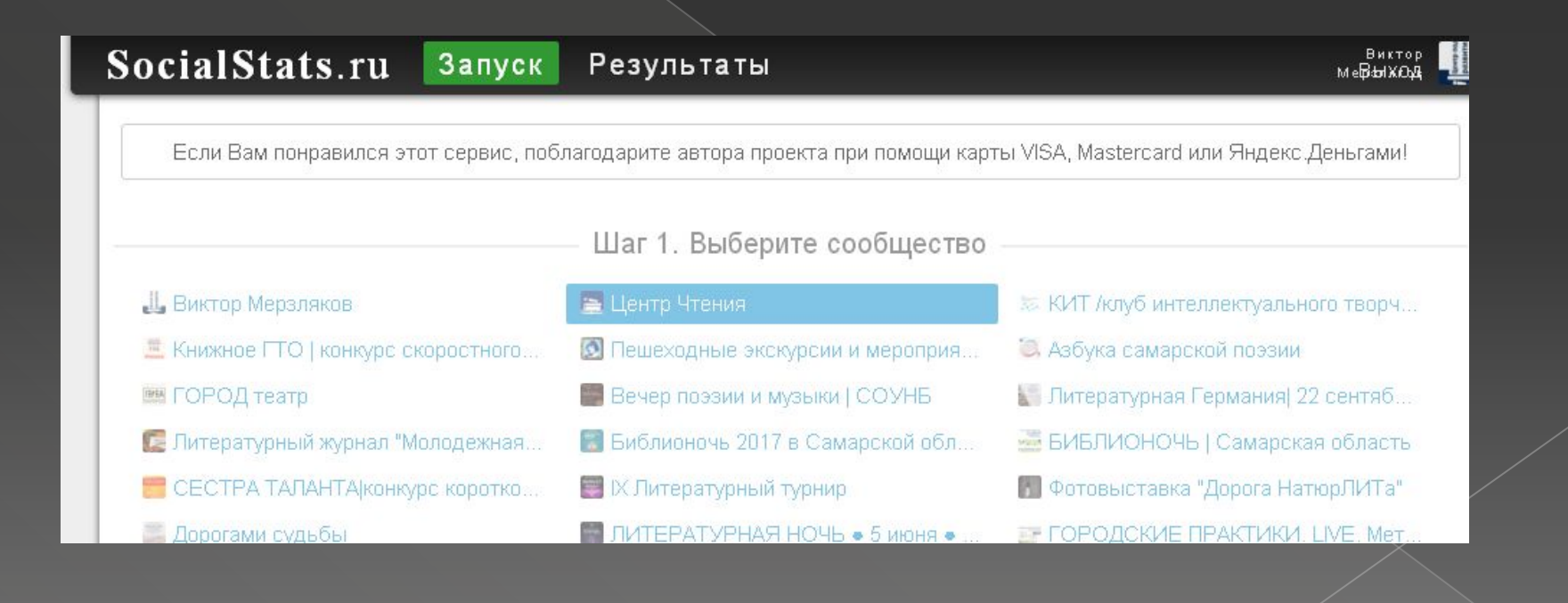

### Бесплатный сервис «Сравнение групп»

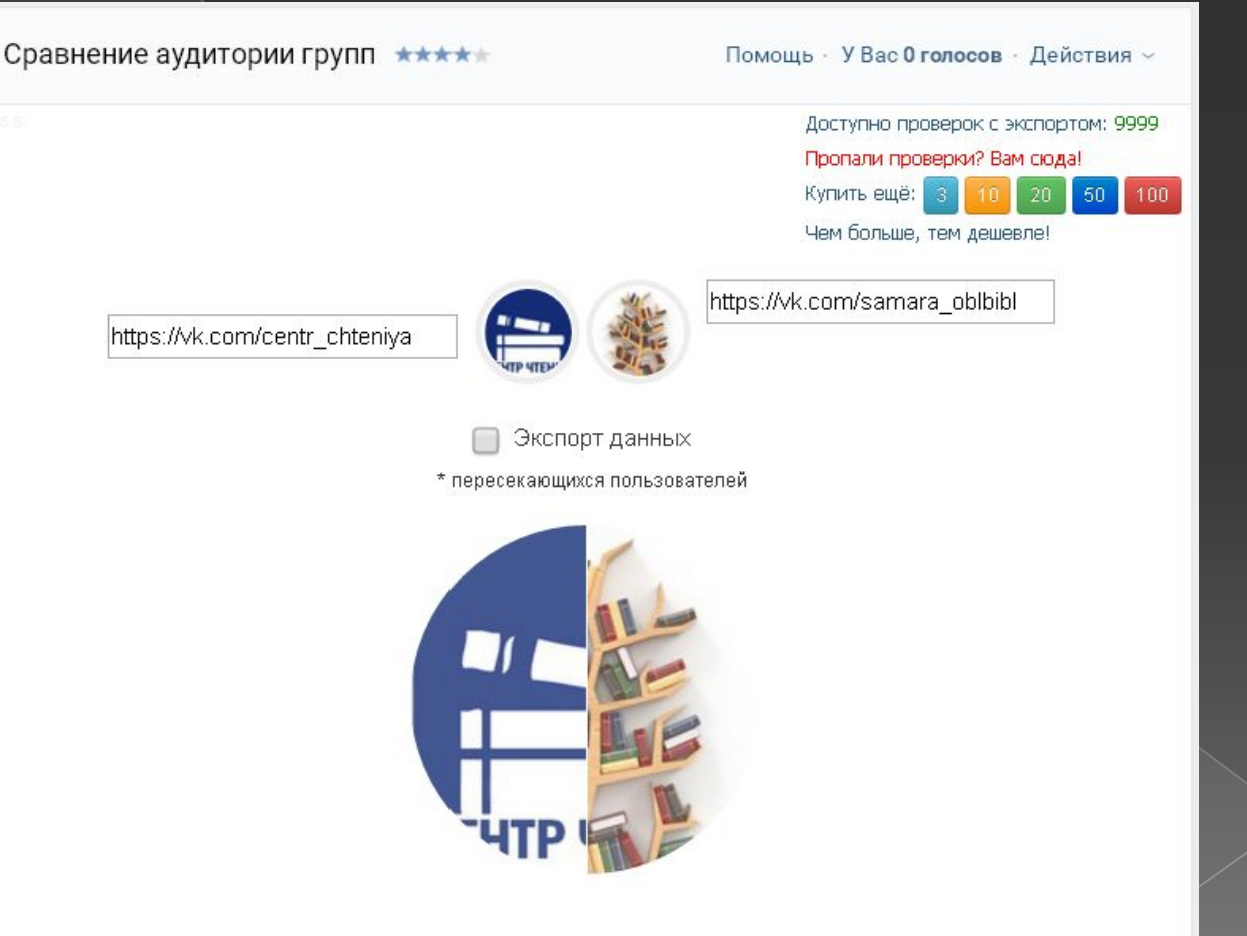

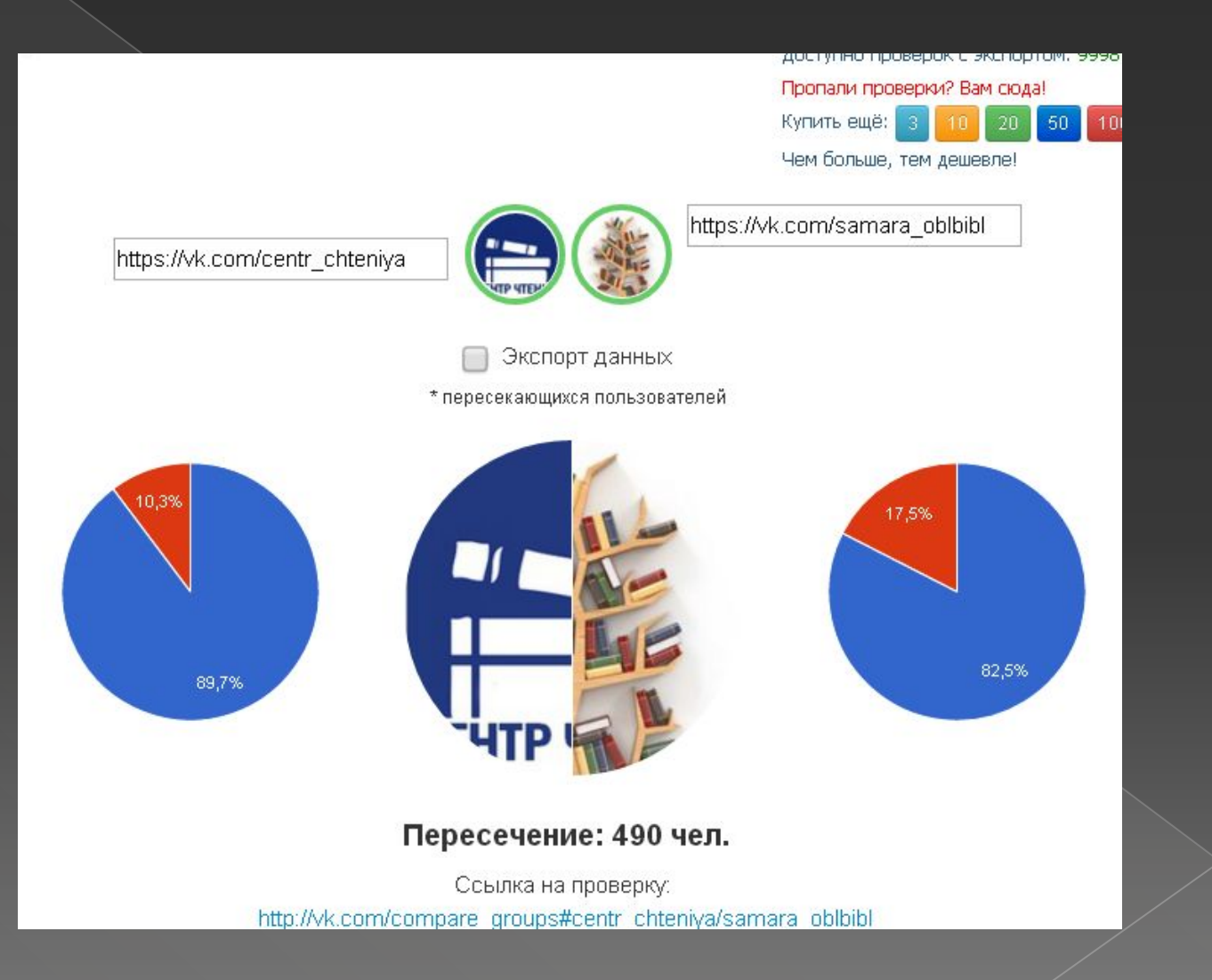

# Бесплатный сервис «Дерево репостов»

### определит пользователей, которые делятся вашими записями

Укажите ссылку на исходный пост:

https://vk.com/wall13085750 3201

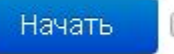

□ Цвет зависит от пола (синий — мужской, красный — женский, зеленый — сообщества)

## 16. Рекламируйте страницу на корпоративном сайте

Используйте социальный виджет

**• Виджет - это небольшой графический** элемент или модуль, вставляемый на сайт или выводимый на рабочий стол для отображения важной и часто обновляемой

информации.

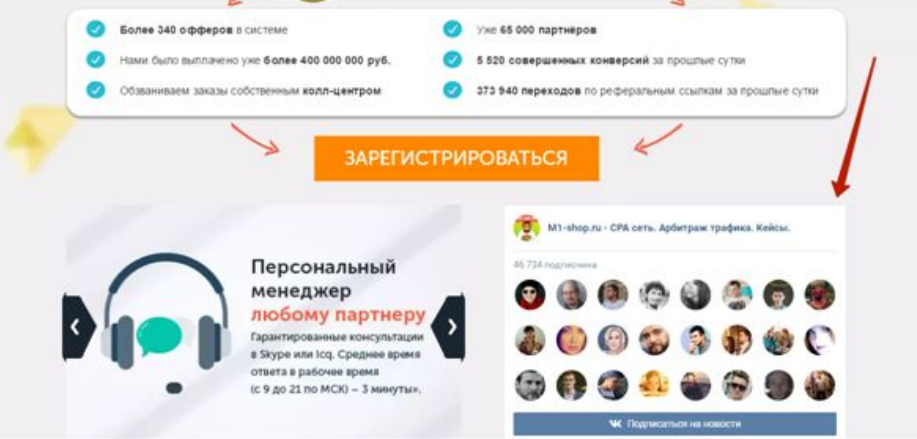

### Чтобы добавить виджет на Ваш сайт, просто скопируйте код для вставки на страницу, на которой Вы хотите разместить виджет

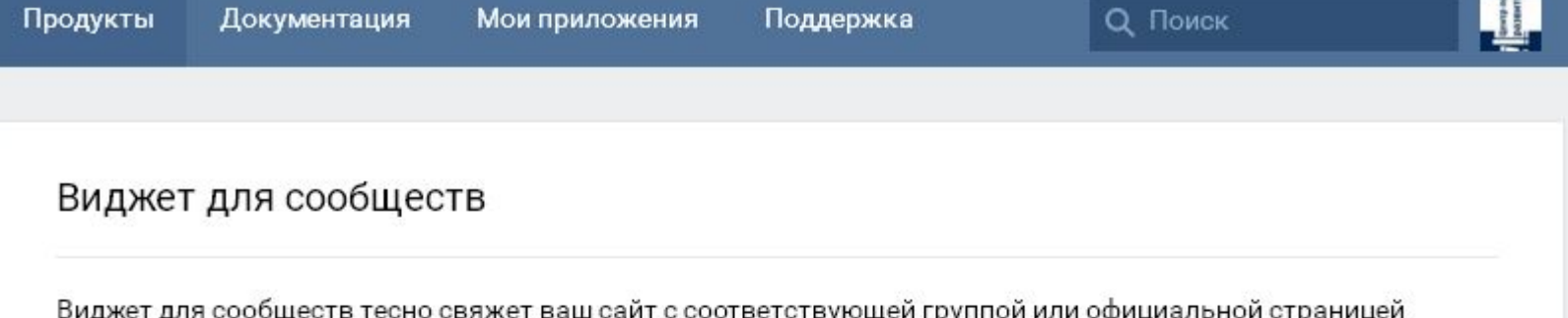

ВКонтакте. Виджет позволяет подписаться на новости сообщества, не покидая страницы.

В виджете могут отображаться фотографии друзей пользователя и других участников сообщества. По ссылке «Подписаны..» доступна демографическая статистика по участникам.

Вместо фотографий также могут отображаться новости сообщества. В этом случае внизу виджета будет располагаться небольшой блок с фотографией самого близкого друга пользователя из числа подписавшихся и списком остальных друзей, состоящих в сообществе. При прокрутке блока вниз автоматически подгружаются более старые записи.

#### Подключение виджета к Вашему сайту

Чтобы добавить виджет на Ваш сайт, просто скопируйте код для вставки на страницу, на которой Вы хотите разместить виджет.

## **17. Рекламируйте страницу в рассылке**

⦿ Упоминайте страницу «Вконтакте» в почтовой рассылке.

⦿ Включите ссылку на паблик в шаблон письма.

#### Второе рождение нашей группы Вконтакте

Друзья, приглашаем вас присоединиться к нашей обновленной группе Вконтакте. Говорю «обновленной», т.к. раньше мы ей совсем не занимались - просто постили материалы из нашего блога, но теперь все изменилось! Теперь это будет одна из самых полезных групп по контент-маркетингу. В ней мы будем ежедневно публиковать самые интересные и полезные материалы по теме, собранные со всего интернета. Статьи, видео, инфографика, картинки, обсуждения. В общем, присоединяйтесь, и сами все увидите)

#### Наши новые материалы за прошедшую неделю

# **18. Опубликуйте в шапке сайта ссылки на ваши страницы и группы в социальных сетях**

 $\boldsymbol{\times}$ 

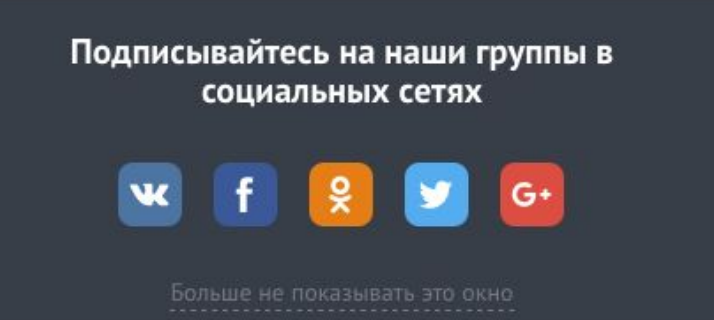

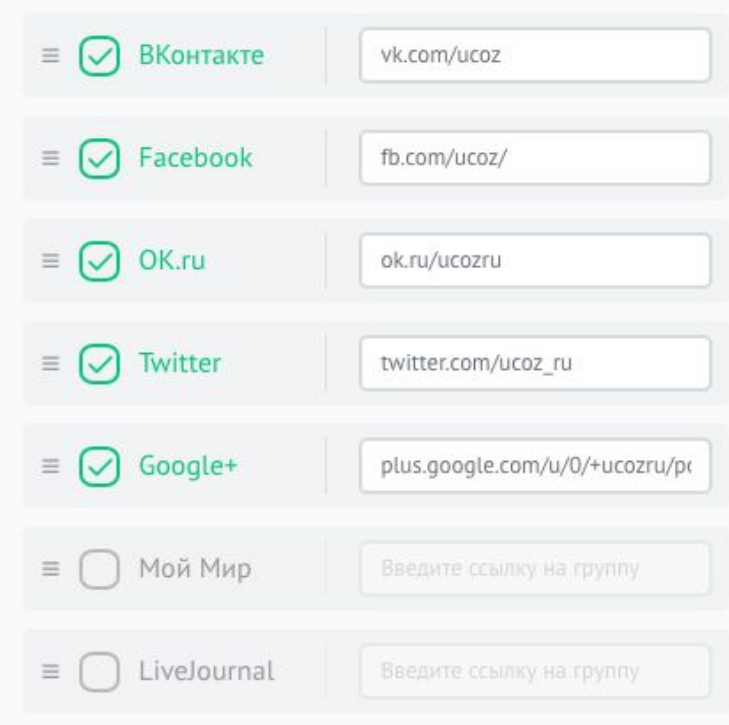

#### НАЗВАНИЯ СОЦ. СЕТЕЙ

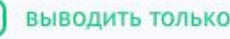

выводить только иконки без названий

**19. Опубликуйте ссылку на страницу в подписи в электронной почте**

- ⦿ В Gmail, воспользуйтесь меню «Настройки — подпись».
- ⦿ В Mail.ru воспользуйтесь меню «Настройки — имя и подпись».
- **◎ В «Яндекс» используйте меню «Настройки** — Личные данные, имя и подпись — Добавить подпи

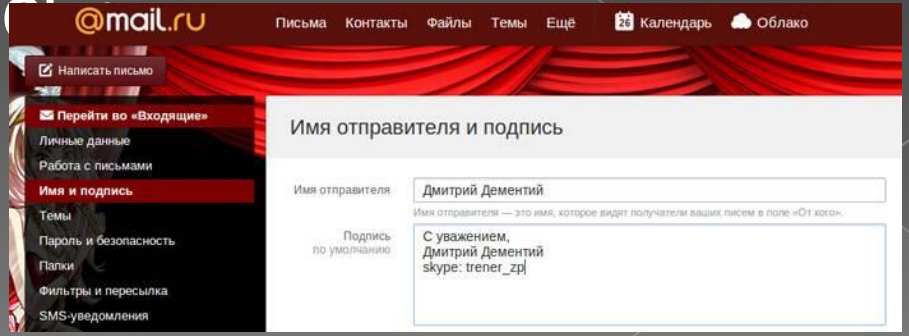

## **20. Проводите опросы**

- ⦿ в поле публикации выберите меню «Добавить — опрос».
- ⦿ используйте анонимные опросы, чтобы пользователи охотнее принимали в них

участие.

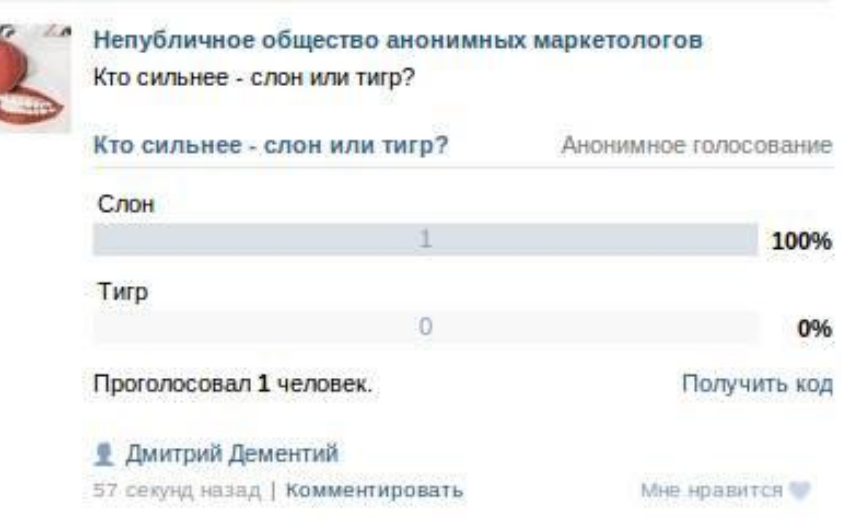

### **21. Добавьте на страницу полезные ссылки**

**◎ в разделе «Управление страницей»** выберите вкладку «Ссылки».

⦿ Это может быть ссылка на ваш корпоративный сайт, описания конкретных услуг, полезные сервисы, адреса дружественных организаций (писательских, например)

### **22. Предложите аудитории участвовать в обсуждениях**

- ⦿ Создайте несколько обсуждений, темы которых интересуют вашу аудиторию.
- ⦿ Поддерживайте дискуссии.

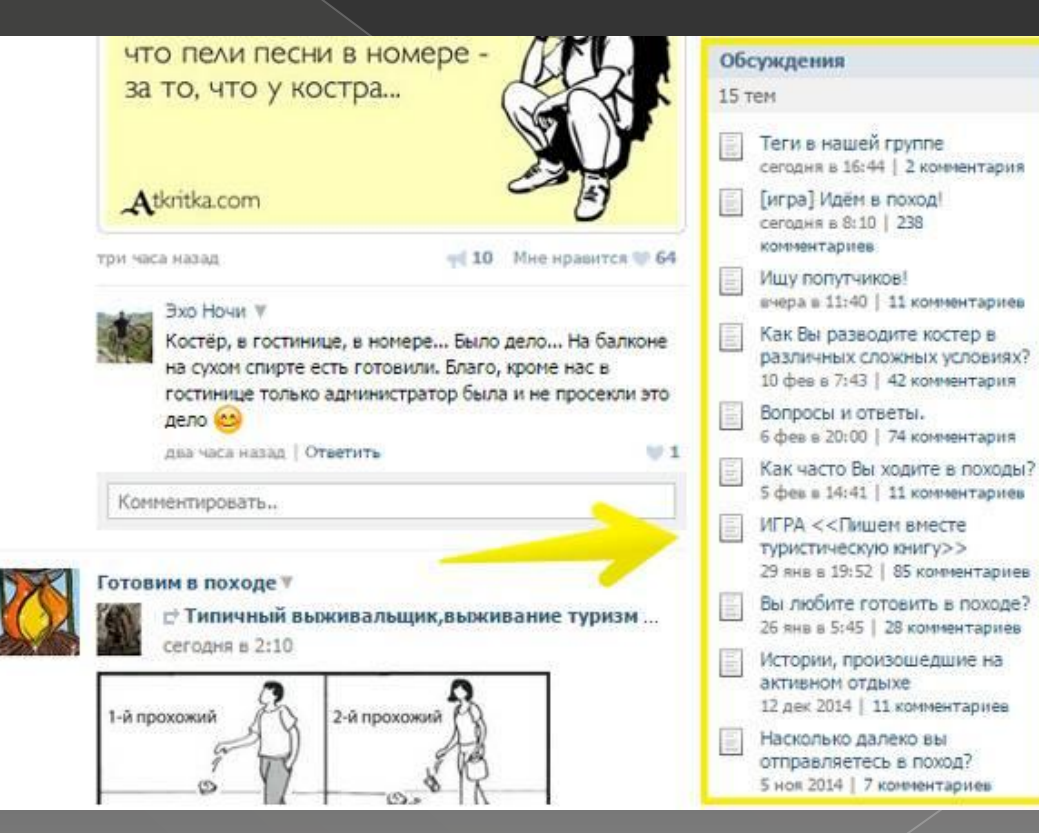

## **23. Опубликуйте ссылку на страницу в шапке «Твиттера»**

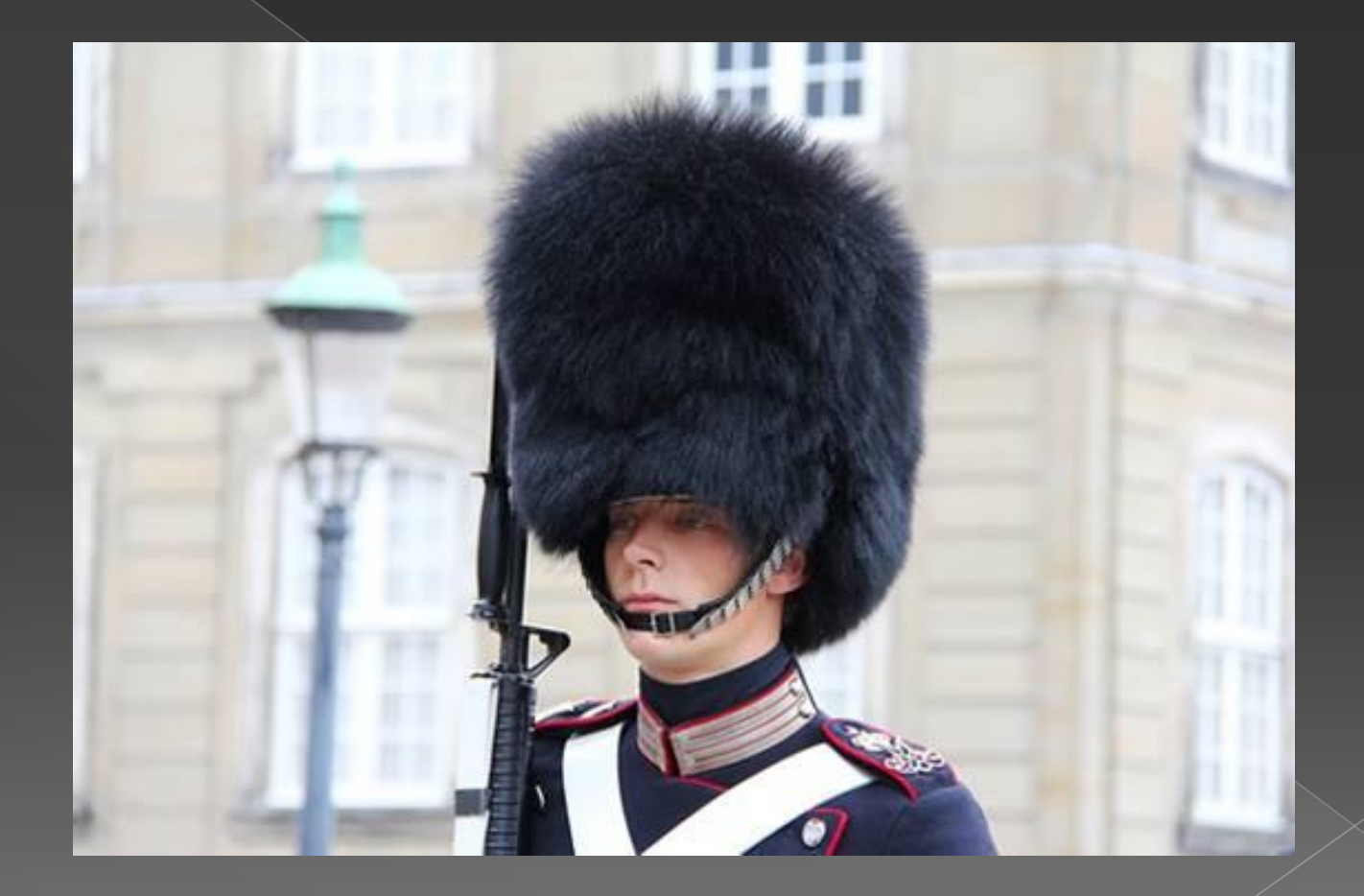

## **Как добавить шапку в «Твиттере»**

- ⦿ Войдите в свой аккаунт в «Твиттере».
- ⦿ Воспользуйтесь меню «Изменить профиль» в правом верхнем углу страницы.
- ⦿ Выберите опцию «Добавить шапку».
- **◎ Выберите подготовленное изображение на** жестком диске компьютера. Рекомендованный размер шапки составляет 1500 на 500 пикселей.
- ⦿ Сохраните изменения.

# Что можно публиковать в шапке

- **◎ Поводы для гордости**
- ⦿ Чем вы можете быть полезными для читателя
- ⦿ Анонсировать мероприятие
- ⦿ хэштег

### Шапка должна быть привлекательной и

### информативной.

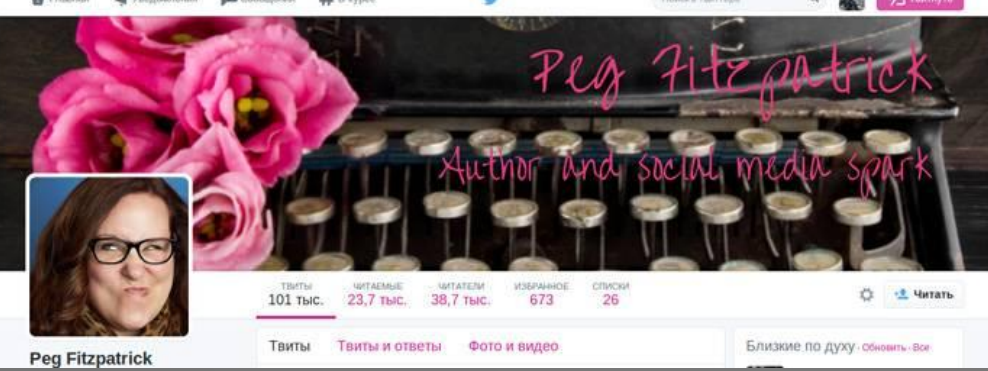

## 24. Разыгрывайте призы среди **ПОДПИСЧИКОВ**

• Бесплатное приложение «Менеджер **КОНКУРСОВ»** 

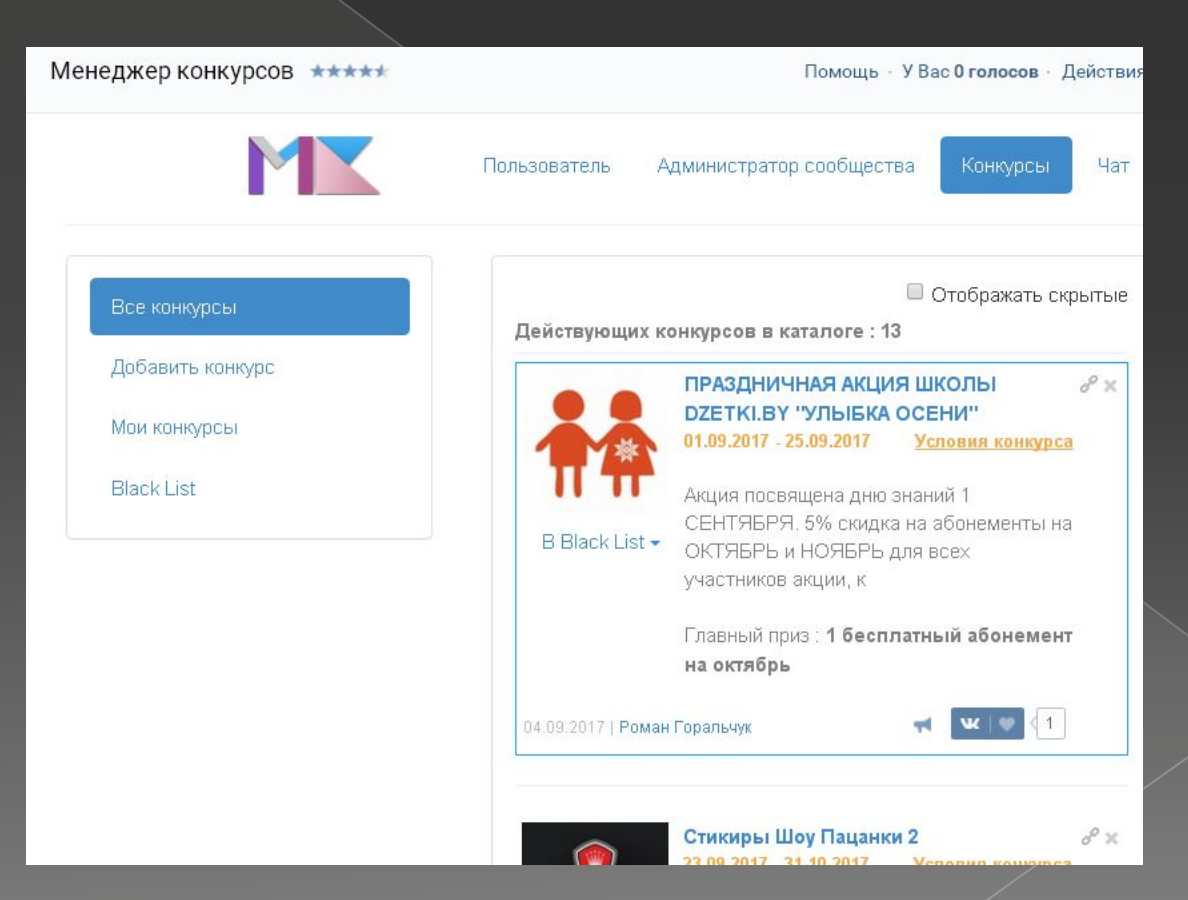

## **25. Предлагайте подписчикам выгодные сделки**

⦿ подписаться на страницу ради выгоды согласится каждый.

## **26. Публикуйте фото подписчиков**

- ⦿ фотографии победителей конкурса или самых активных участников библиотечных мероприятий.
- ⦿ Естественно, фотографии можно публиковать с согласия и по желанию пользователей.

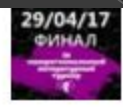

**IX Литературный турнир** 30 апр в 1:29

Фотофакт: Финал IX Межрегионального литературного турнира "Библиотека открывает таланты" 29.04.17

https://vk.com/album-67589124\_243310703

#литтурнир #конкурсы #самара #библиотека

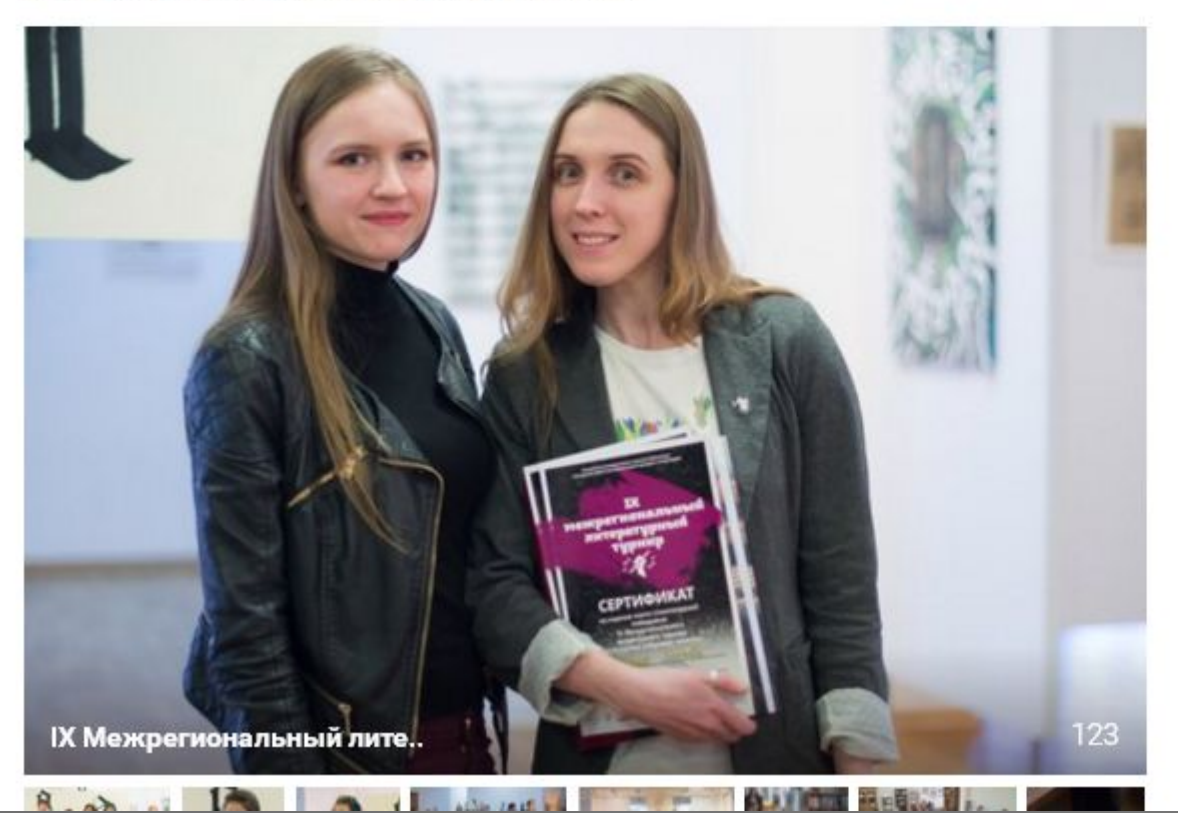

#### Возможные участники 434

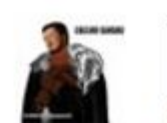

 $\alpha \rightarrow \alpha$ 

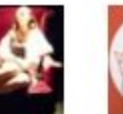

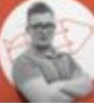

Павел Екатерина Антон

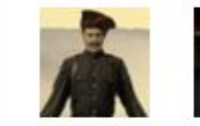

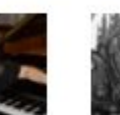

pe

Олег

Валентина Гаянэ

Ссылки 1

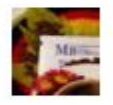

Литературный журнал "Молодежная волна" литературный журнал

#### Фотоальбомы 12

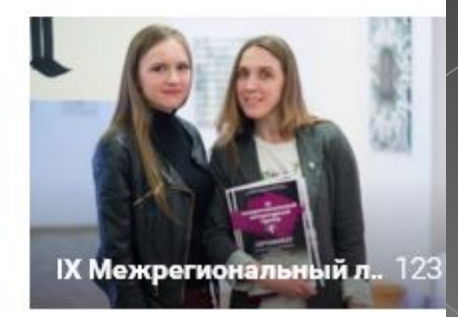

## 28. Публикуйте развлекательный контент

- Не ограничивайтесь официальным  $\odot$ контентом.
- Уделяйте внимание визуальному контенту

Немного лайфхаков

- **1. Добавляйте к изображениям текст** (бесплатный онлайн-сервиса Fotor)
- **2. Делитесь историями с помощью коллажей**

**(**зайдите на сайт Fotor в раздел «Коллаж»)

**3. Приводите мудрые цитаты**

**4. Поднимайте настроение мемами**

### **ЧТОБ ТЁЛОК СНИМАТЬ** ОДЕВАЕШЬСЯ БРОСКОР

### А УМНЫЕ ЛЮДИ **ЦИТИРУЮТ** БРОДСКОГО!

### НЕ ШАЛЮ, НИКОГО НЕ TPOTAIO,

# ПОЧИНЯЮ ПРИМУС.

# Советы по изпользованию визуального контента **5. Вдохновляйте лайфхаками**

#### 1. Обзаведитесь подставкой

Этот совет действует и для бумажных, и для электронных книг. Для бумажных книг есть множество вариантов удобных подставок. Для электронных книг и планшетов есть удобные чехлы, которые можно по разному складывать.

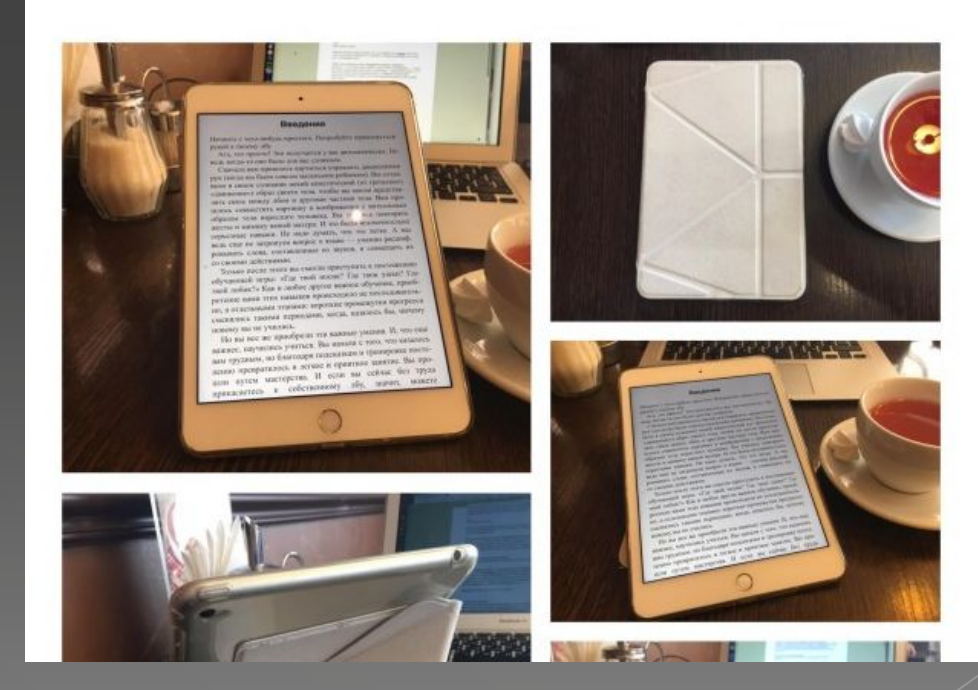

### **6. Удивляйте поразительными фактами**

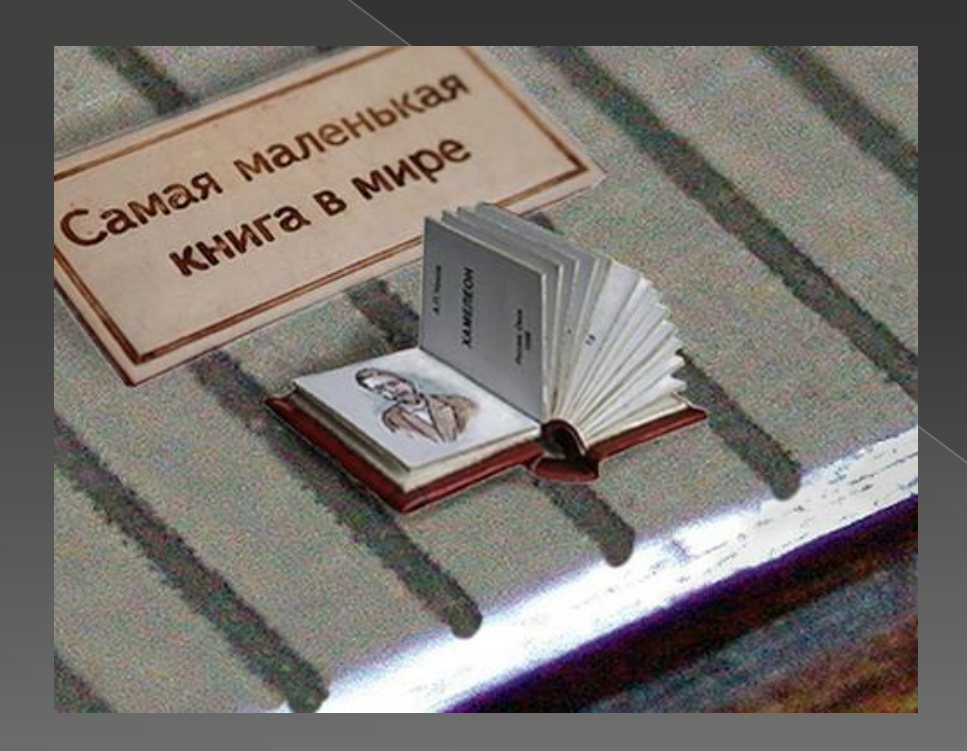

### • 7. Создавайте красивую инфографику

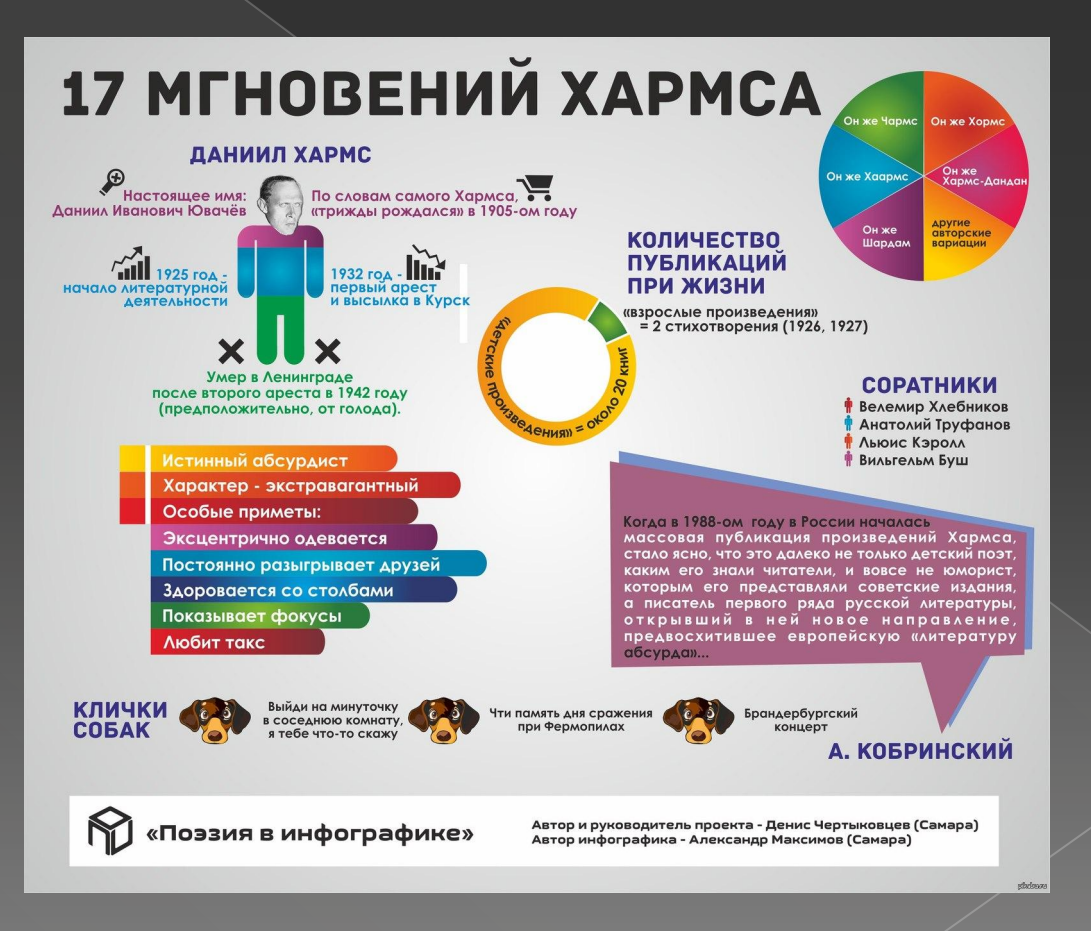

При создании инфографики нужно делать ставку на:

⦿ внятное и интересное объяснение темы,

⦿ интуитивно понятные символы и обозначения

Бесплатные сервисы для создания инфографики: **GoogleDocs Ease.ly Infogr.am**

⦿ полезную информацию,

⦿ яркое оформление,

⦿ **8. Делитесь личными фотографиями** Покажите своим подписчикам, что ваша библиотека – живая и настоящая.

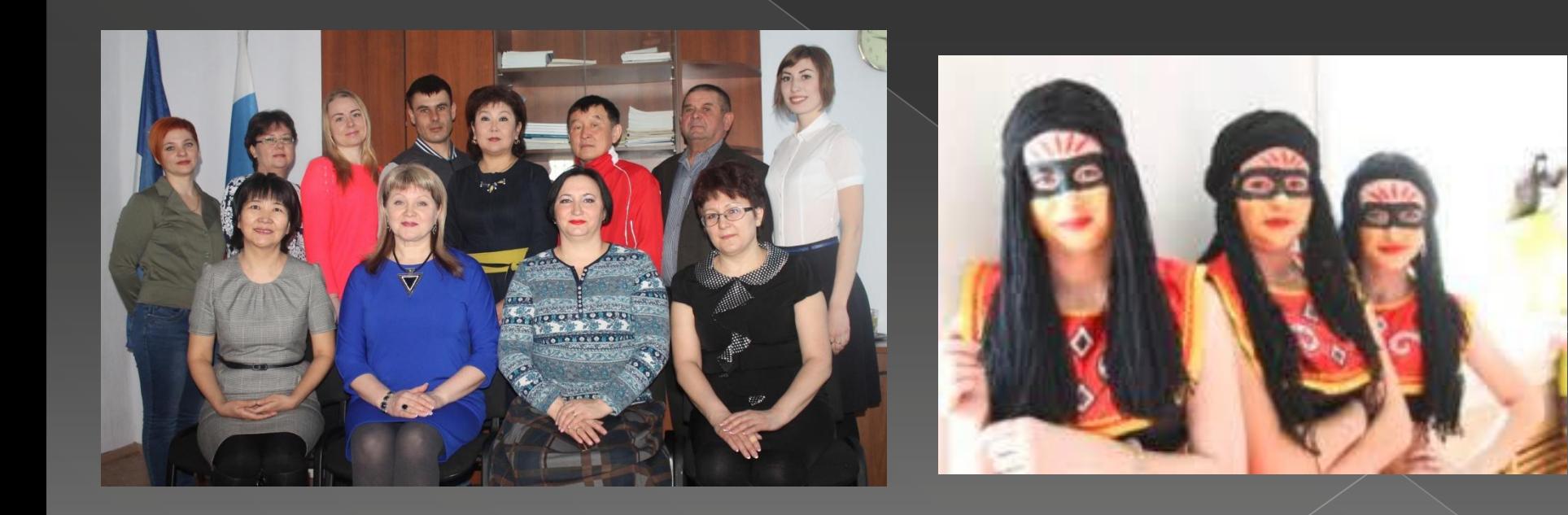

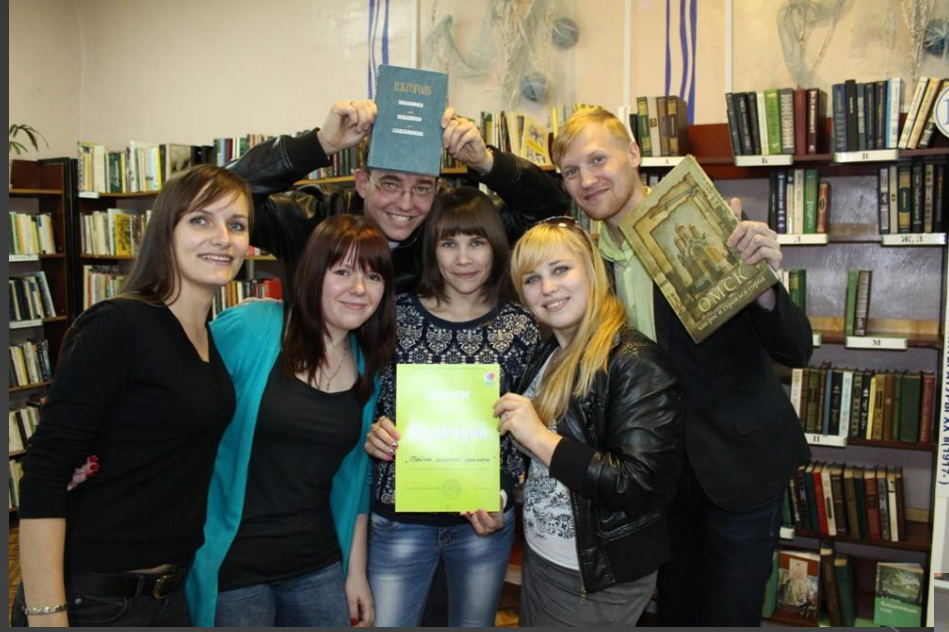

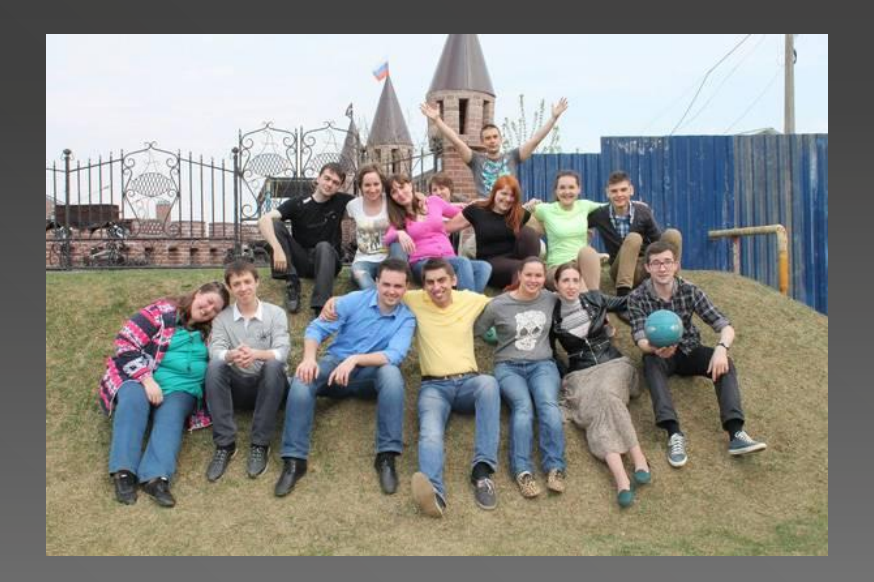

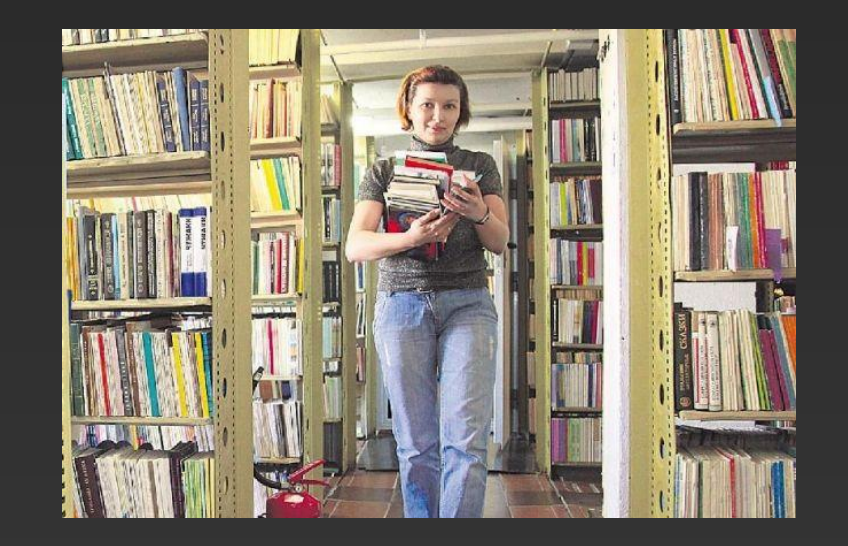

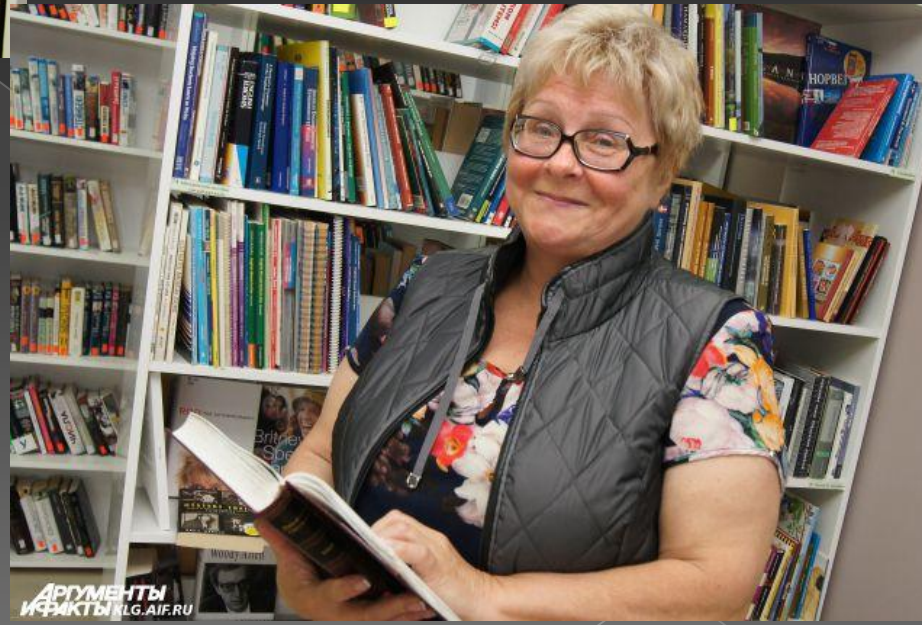

• 9. Хвастайтесь своими отзывами

делайте скриншот отзыва и выложите его у всех на обозрении

Cracudo zo orent rentepec-

- **10. Используйте приложение Teorex** Inpaint
- Это программа, с помощью которой можно в два клика удалить любой ненужный

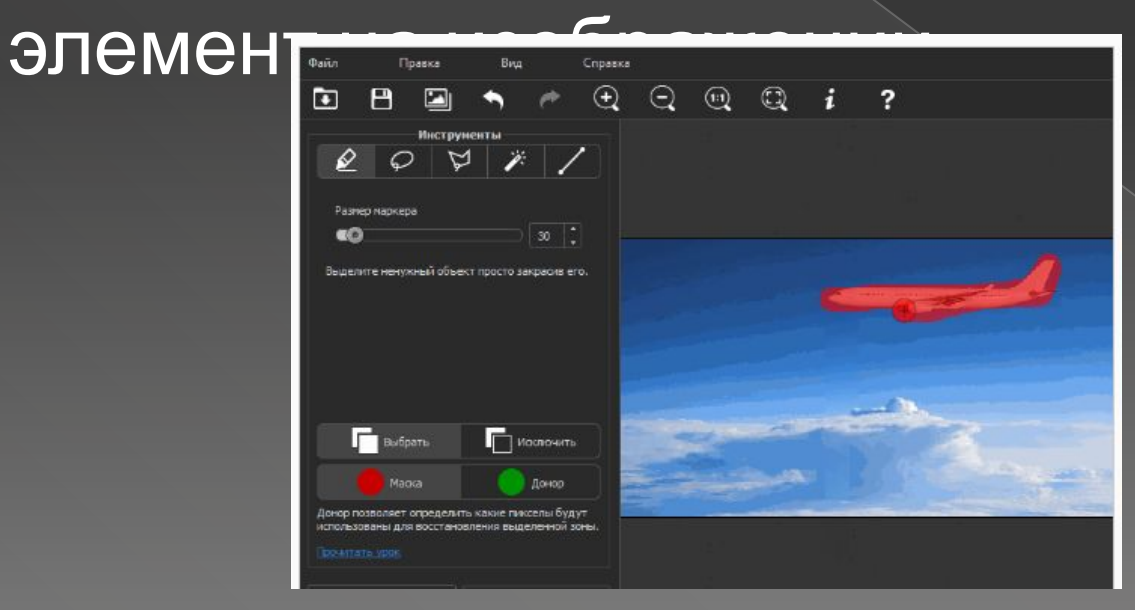

### **11. Регулируйте размер изображений с помощью Social Media Image Maker**

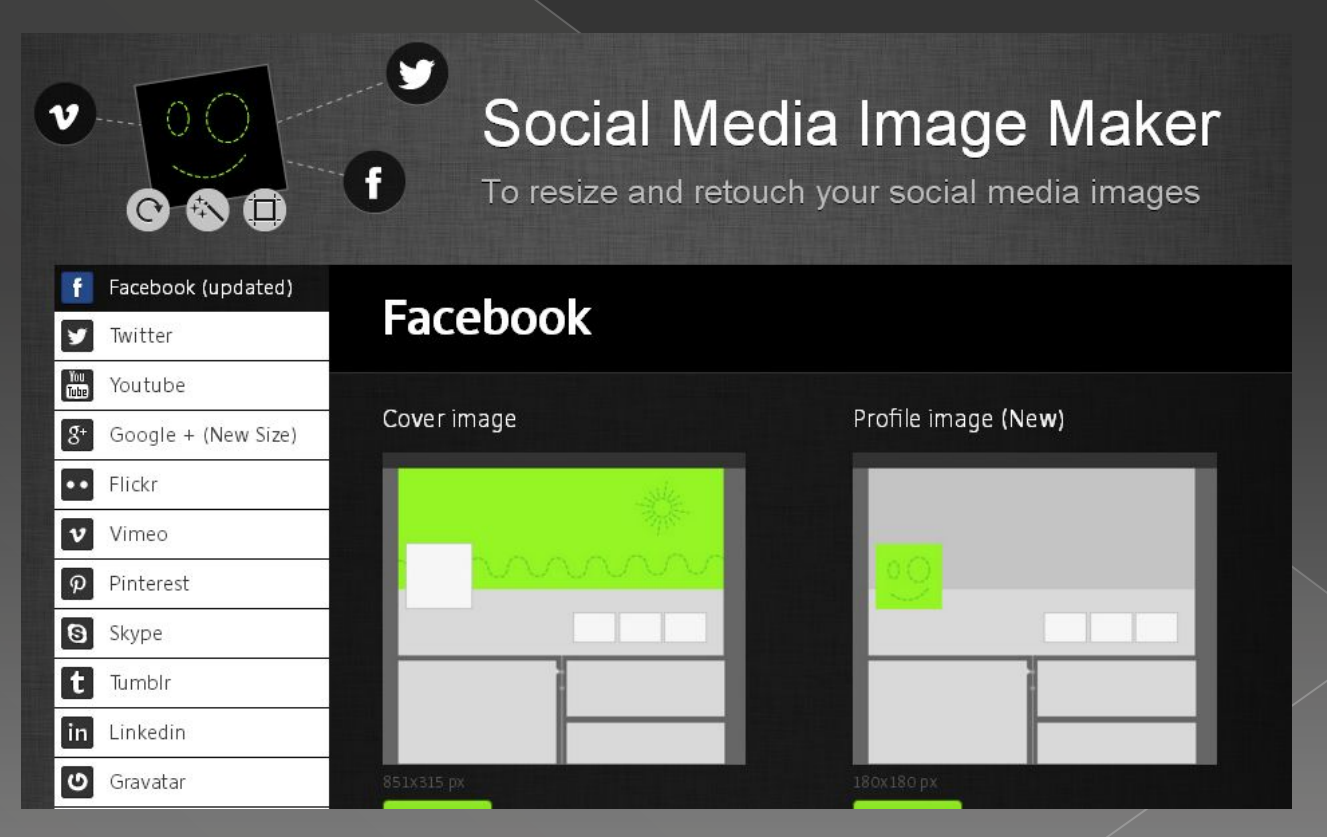

- 13. Призывайте подписчиков делиться своими фото
- Устройте конкурс на лучшую фотографию / образ / оригинальную идею

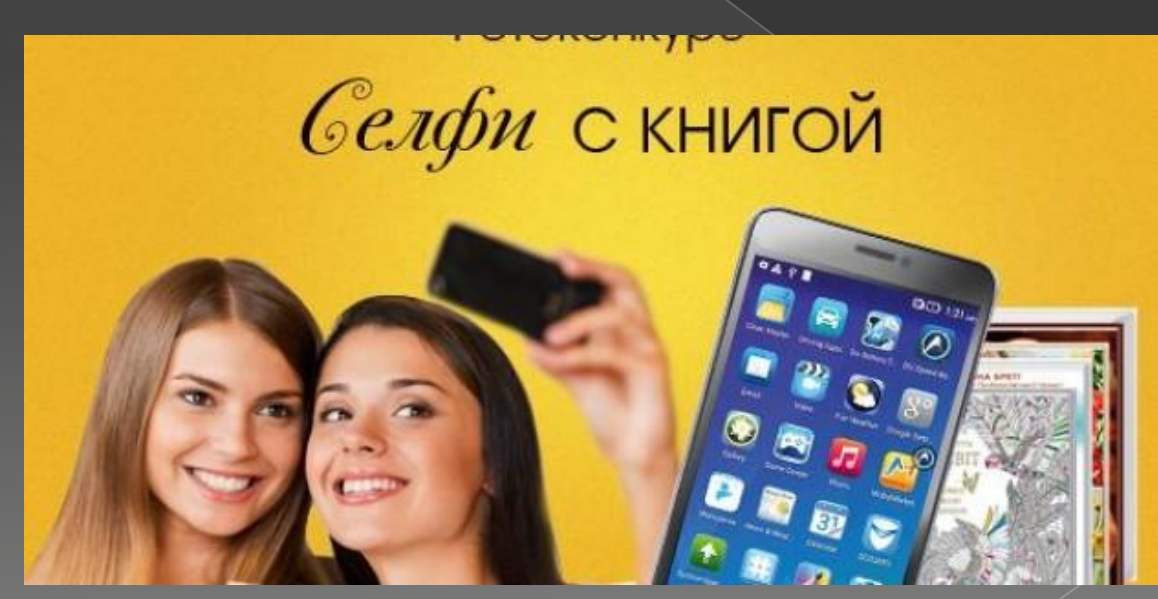

### **29. Просите аудиторию делиться постами**СДЕЛАЙ РЕПОСТ

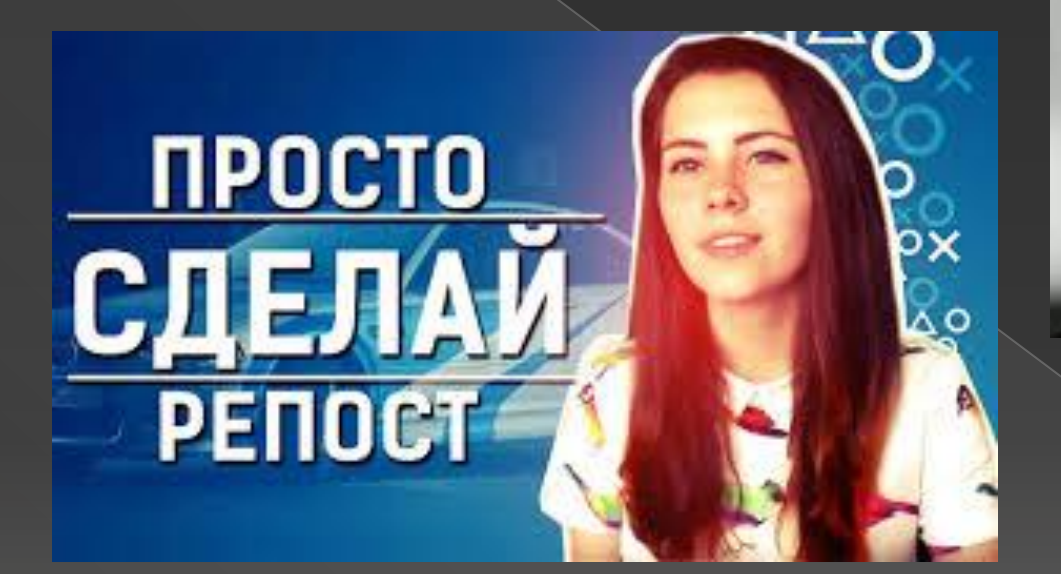

### **НЕ РАССТРАИВАЙ ЛЕОНИДА АРКАДЬЕВИЧА**

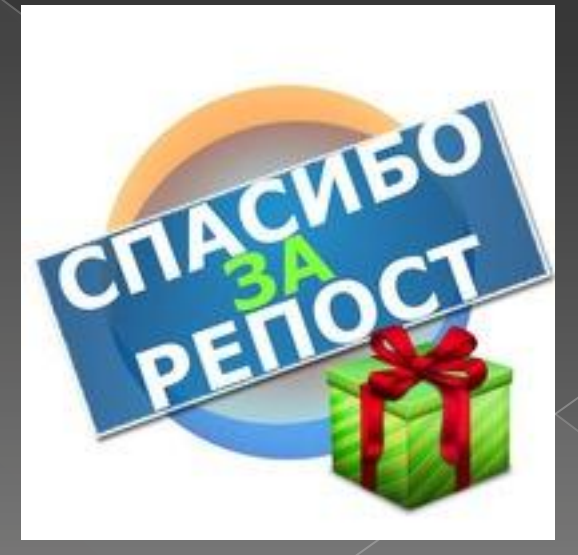

**30. Уделяйте внимание визуальной привлекательности публикаций**

⦿ все средства хороши.

## **31. Используйте убойные заголовки**

- *1. Ваш заголовок обещает читателям получение выгоды?*
- *2. Содержит ли ваш заголовок специфичные детали, подчеркивающие его актуальность и ценность? (365 страниц для творческого человека, 21 книга за 21 день)*
- *3. Учитывает ли ваш заголовок целевую аудиторию? (книги о дизайне для недизайнеров)*

### Убойные заголовки

- *4. Помогает ли ваш заголовок позиционировать ваш контент? (искусство чтения для чайников, профилактика грамотности народными средствами)*
- *5. Стараетесь ли вы вашим заголовком вызвать любопытство у потенциальных читателей? (метафоры, аллитерации, противоречия)*

### Еще про убойные заголовки

- *6. Ваш заголовок вступает в диалог с аудиторией? (как правильно выбирать книгу, думай и богатей, я освоил скорочтение)*
- *7. Насколько краток ваш заголовок?*
- *8. Вы используете подзаголовки?*

*Задание:* Возьмите таблицу с собой в библиотеку или свой любимый книжный магазин

## **32. Рекламируйте страницу в офлайне**

⦿ Публикуйте название страницы и URL на полиграфической продукции, визитках, на сувенирах.

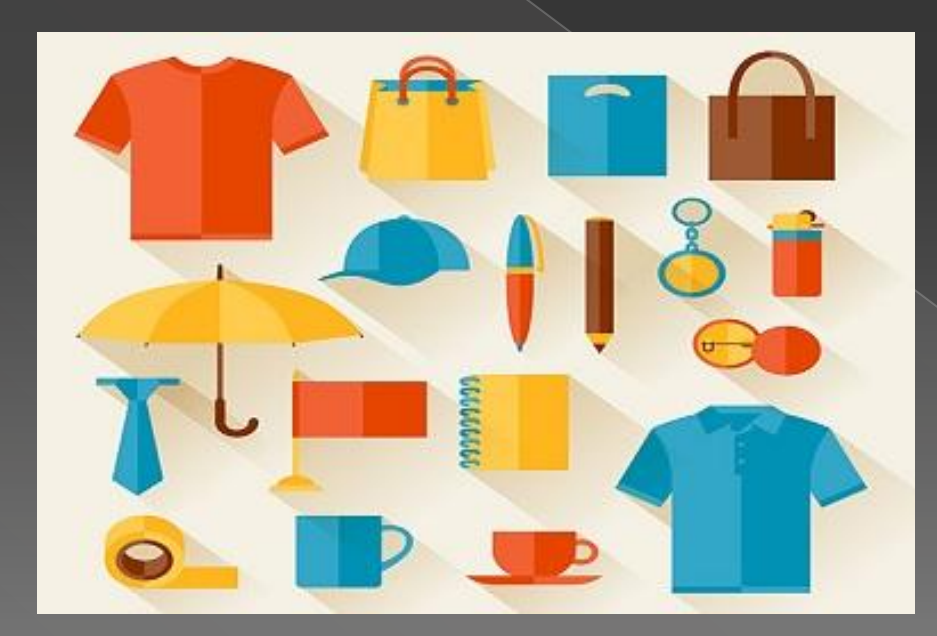

# 33. Воруйте хорошие идеи

### • Бесплатный сервис Popsters для отслеживания лучших публикаций

**O** Popsters

**ГЛАВНАЯ** 

**FAO** 

**ТАРИФЫ** 

БЛОГ

**RUS** 

### Быстрая и удобная аналитика контента сообществ в социальных сетях

Popsters поможет вам сравнить и проанализировать эффективность публикаций любых интересующих страниц в социальных сетях

ПОПРОБОВАТЬ БЕСПЛАТНО

Или сразу войти в серви

### **34. Поздравляйте подписчиков с праздниками**

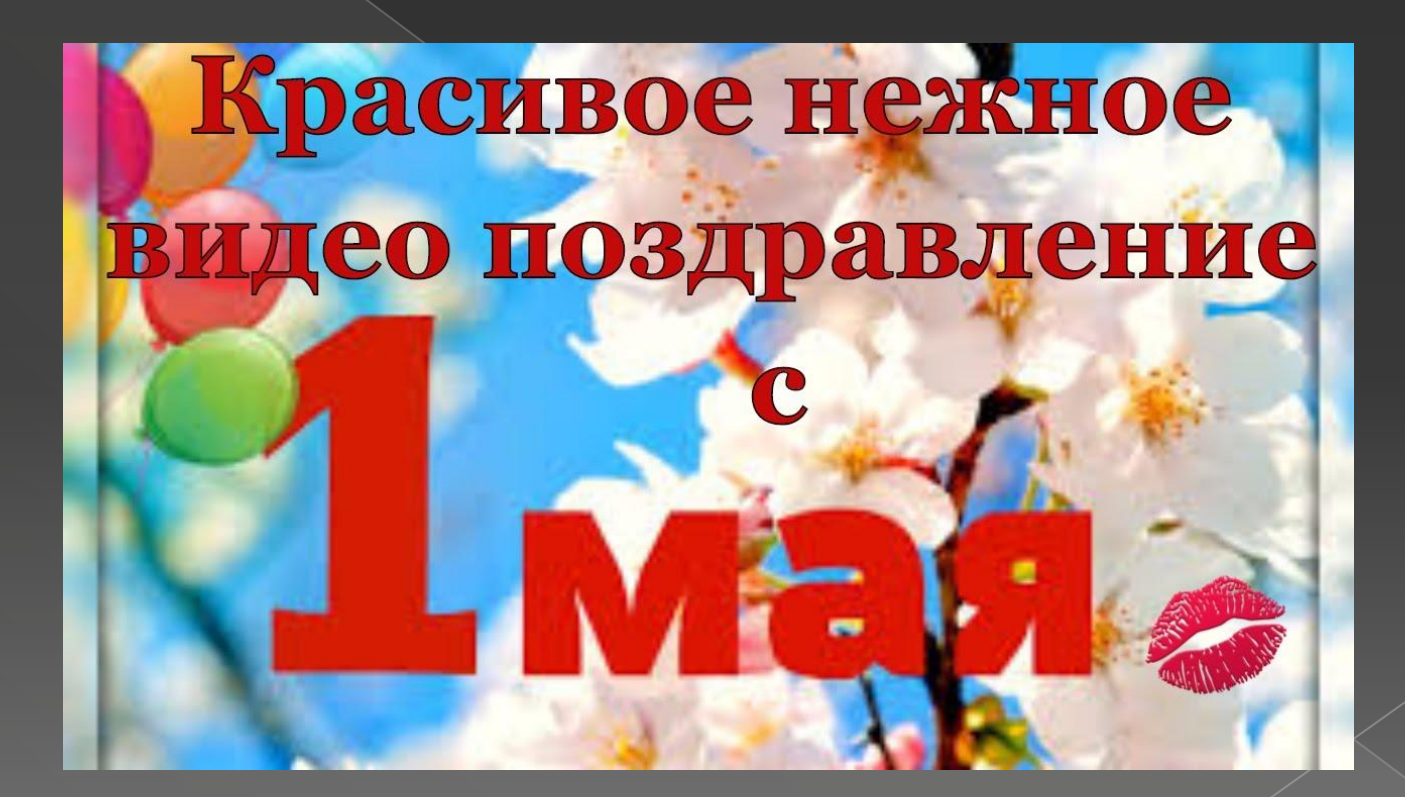

**35. Попросите авторитетных в вашей отрасли экспертов «расшарить» ваш контент**

⦿ «расшарить» разрешить доступ к какомулибо ресурсу

Авторитетные фолловеры могут приносить вам сотни посещений и десятки подписчиков.

## **36. Публикуйте виральный контент**

⦿ **это** публикации, обладающие потенциалом саморепликации (тиражирования)

# Как создавать виральный контент

**1. Ищите эмоциональный отклик 2. Узнайте, что вдохновляет вашу аудиторию 3. Думайте и делайте быстро (отключили свет? Вы можете читать даже в темноте) 4. Рассмешите аудиторию 5. Заставьте читателей ностальгировать 6. Уделяйте внимание социально значимым вопросам 7. Дайте аудитории повод для гордости**

# **37. Закрепляйте лучшие посты**

⦿ нажмите на дату публикации и воспользуйтесь соответствующей опцией.

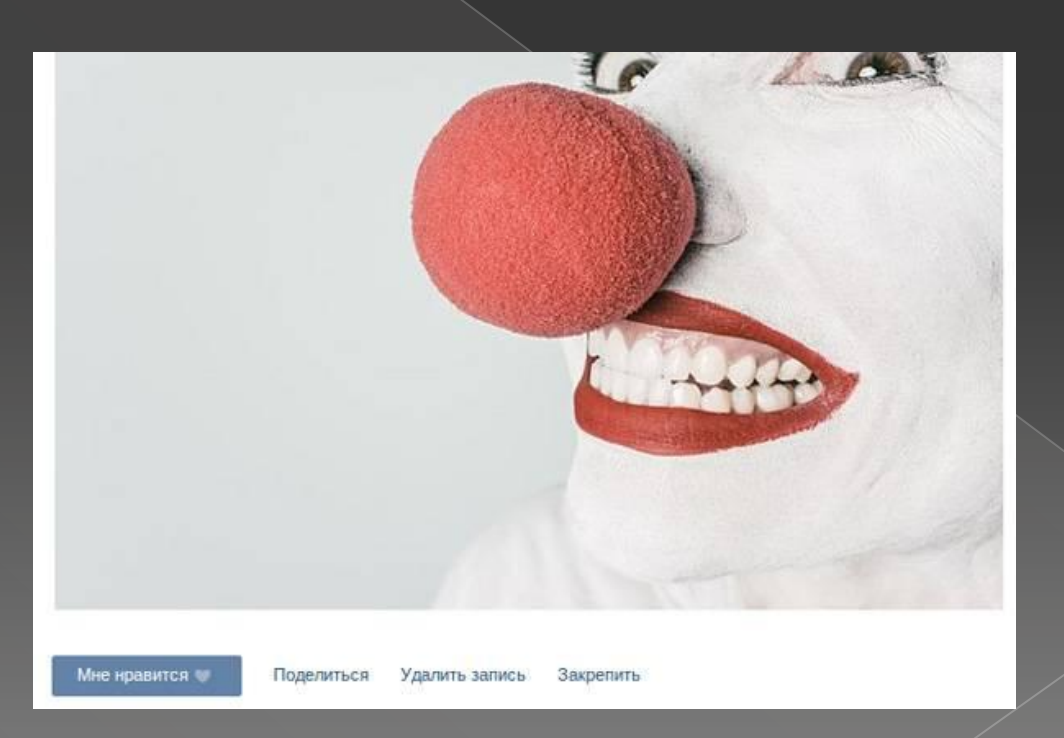

### **Еще немного**

**38. Участвуйте в дискуссиях на других страницах и в группах 39. Ссылайтесь на страницу в публикациях на сайте**

**40. Проводите бесплатные вебинары (буктьюберство)**

**41. Используйте хэштеги**

## **42. Можно использовать Hello Bar**

### ⦿ плагин для приглашения подписчиков

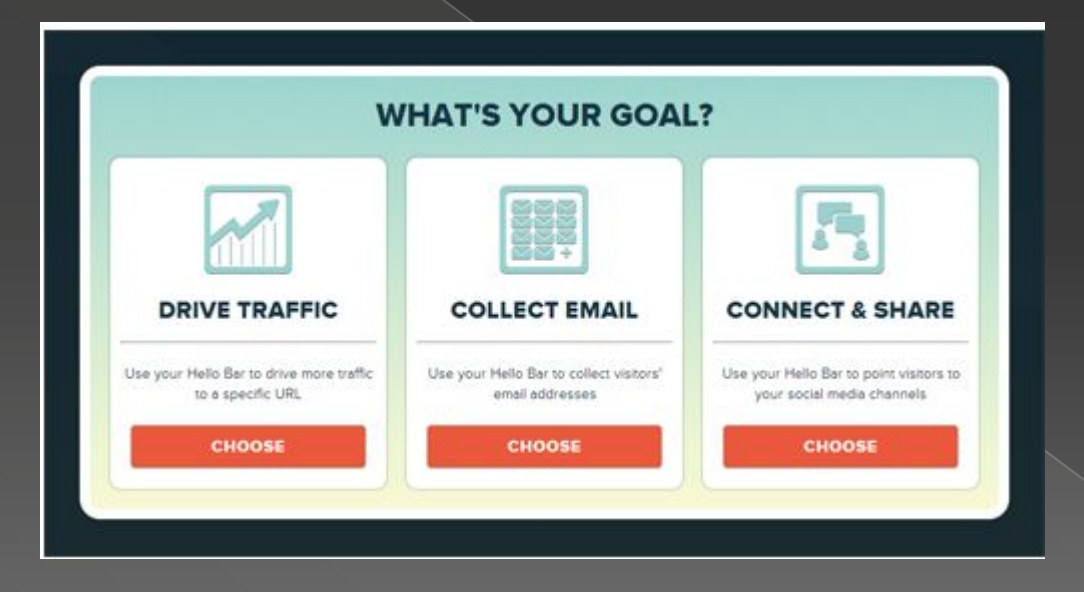

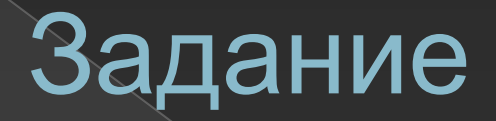

### ⦿ **Напишите статью «5 причин присоединиться к нашей библиотечной группе»**

### **47. Изучите ТОП-30 приложений для «Вконтакте»**

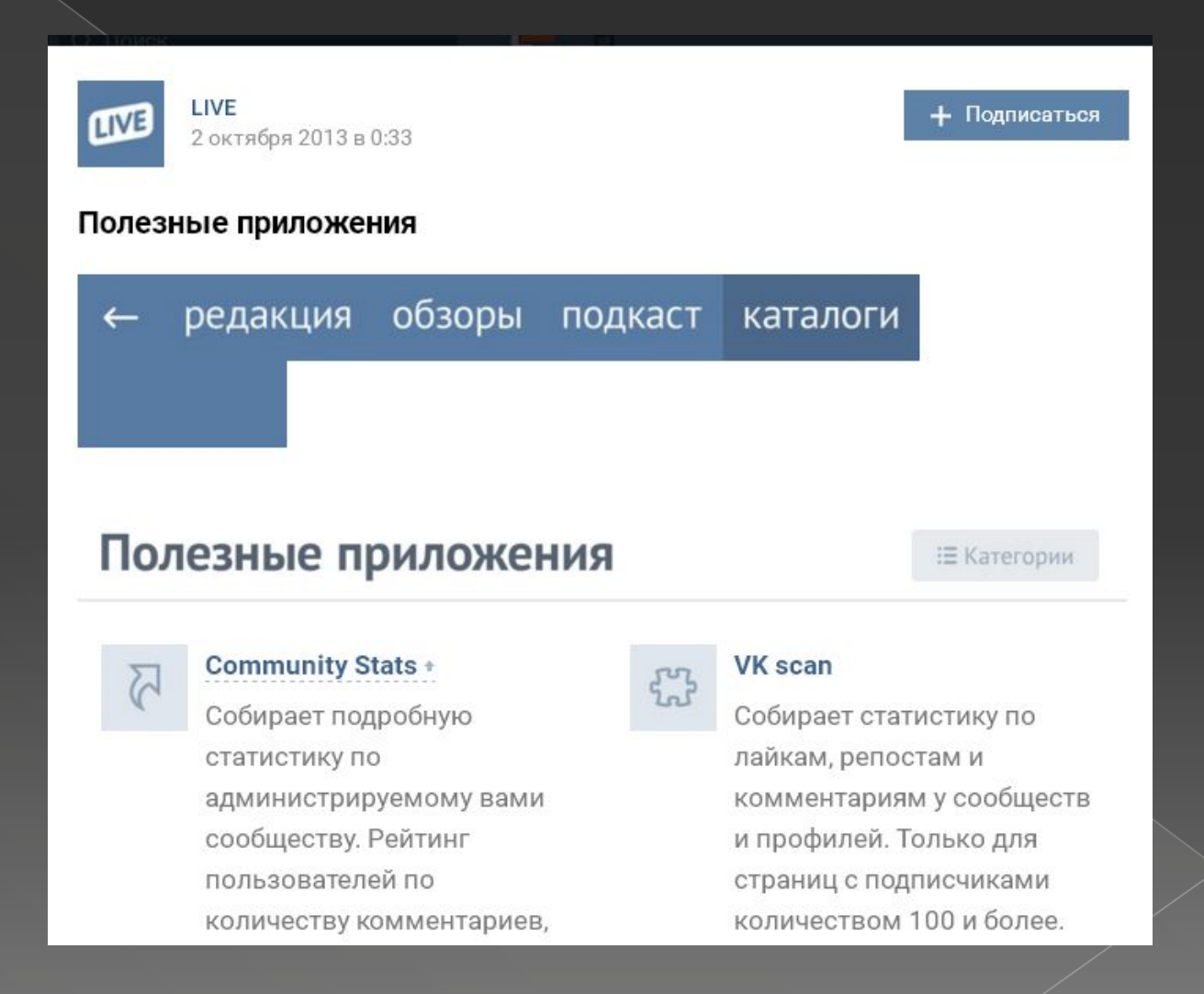

### Задание на дом

⦿ **Создайте статью «Лучшие книжные паблики» и включите туда свою группу**